## Εντοπισμός τρόπου μετακίνησης σε έξυπνα τηλέφωνα

ΠΑΡΟΥΣΙΑΣΤΗΚΕ την 6η Οκτωβρίου, 2015

ΤΜΗΜΑ ΗΛΕΚΤΡΟΛΟΓΩΝ ΜΗΧΑΝΙΚΩΝ ΚΑΙ ΜΗΧΑΝΙΚΩΝ ΥΠΟΛΟΓΙΣΤΩΝ

#### ΠΑΝΕΠΙΣΤΗΜΙΟ ΘΕΣΣΑΛΙΑΣ

ΔΙΠΛΩΜΑΤΙΚΗ ΕΡΓΑΣΙΑ

Σκυλίτσης Ελευθέριος

Επιβλέποντες

Σπύρος Λάλης, Αναπληρωτής Καθηγητής

Γιώτα Τσομπανοπούλου, Επίκουρος Καθηγήτρια

Βόλος

2015

## <span id="page-1-0"></span>Ευχαριστίες

Με την ολοκλήρωση της διπλωματικής μου εργασίας, θα ήθελα να ευχαριστήσω τους επιβλέποντες καθηγητές μου κ. Σπύρο Λάλη και κα. Γιώτα Τσομπανοπούλου, για την πολύτιμη βοήθεια τους και την καθοδήγηση που μου προσέφεραν σε όλη την πορεία της εργασίας.

Επίσης θα ήθελα να ευχαριστήσω όλους τους φίλους μου, για την πολύτιμη βοήθεια τους και την στήριξη τους, όλα αυτά τα χρόνια των προπτυχιακών μου σπουδών.

Τέλος ένα μεγάλο ευχαριστώ στους γονείς μου, τον αδερφό μου και την οικογένεια, που χωρίς την απαράμιλλη στήριξη τους δε θα μπορούσε να επιτευχθεί τίποτα.

Βόλος, 6 Οκτωβρίου, 2015

### <span id="page-2-0"></span>Σύνοψη

Σε αυτή την εργασία, παρουσιάζεται ένα σύστημα για την αναγνώριση του τρόπου μετακίνησης ενός χρήστη έξυπνου κινητού τηλεφώνου, χρησιμοποιώντας τους αισθητήρες του. Η εφαρμογή, που αναπτύχθηκε για αυτό τον σκοπό χρησιμοποιεί, το επιταχυνσιόμετρο, και μπορεί προαιρετικά να χρησιμοποιήσει το GPS και το μικρόφωνο. Οι κατηγορίες τις οποίες μπορεί να αναγνωρίσει, είναι το περπάτημα, το τρέξιμο, το ποδήλατο, η χρήση λεωφορείου, καθώς και η ακινησία. Ακόμα, παρουσιάζονται και τα χαρακτηριστικά των δεδομένων από τους αισθητήρες που βοηθούν στην κατηγοριοποίηση σε κάθε μία από τις κατηγορίες που αναφέρθηκαν προηγουμένως. Τέλος επεξηγείται ο αλγόριθμος κατηγοριοποίησης, και δίνονται τα αποτελέσματά του.

### Λέξεις κλειδιά

Έξυπνα τηλέφωνα, κατηγοριοποίηση, αναγνώριση android, τρόπος μετακίνησης.

### <span id="page-3-0"></span>Abstract

In this paper, we present a system, which identifies the mode of transportation of a smartphone user, using its sensors. For this purpose we implemented an application, which uses the accelerometer, and can optionally use the GPS and the microphone. The categories which it can identify are walking, running, cycling, using the bus and immobility. Also, in this paper we present characteristics of the data from the sensors that assist in the classification in each of the categories that mentioned before. Finally we explain the classification algorithm, and we present its results.

### Keywords

Smartphones, classification, Android, mode of transportation.

## Περιεχόμενα

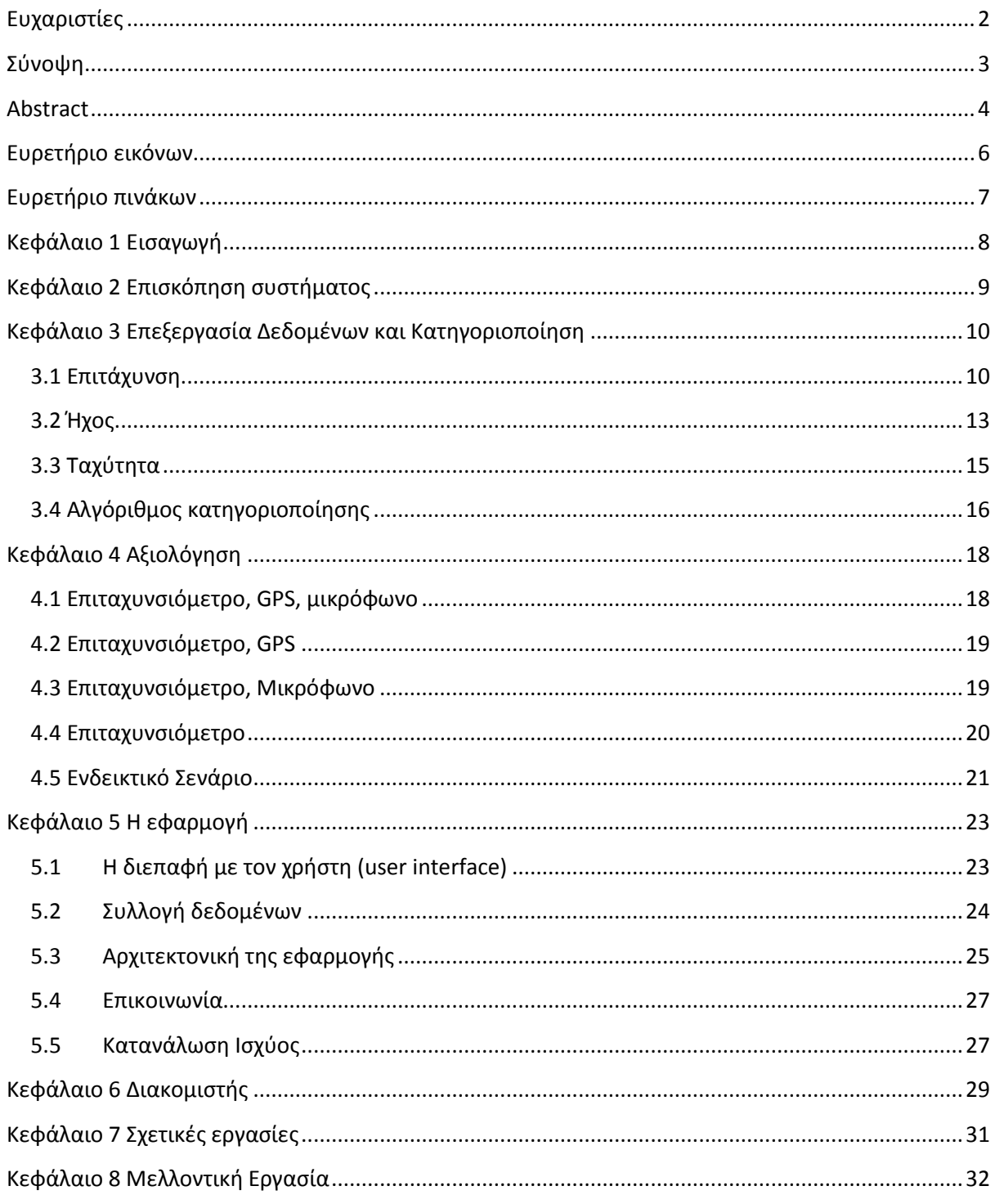

# <span id="page-5-0"></span>Ευρετήριο εικόνων

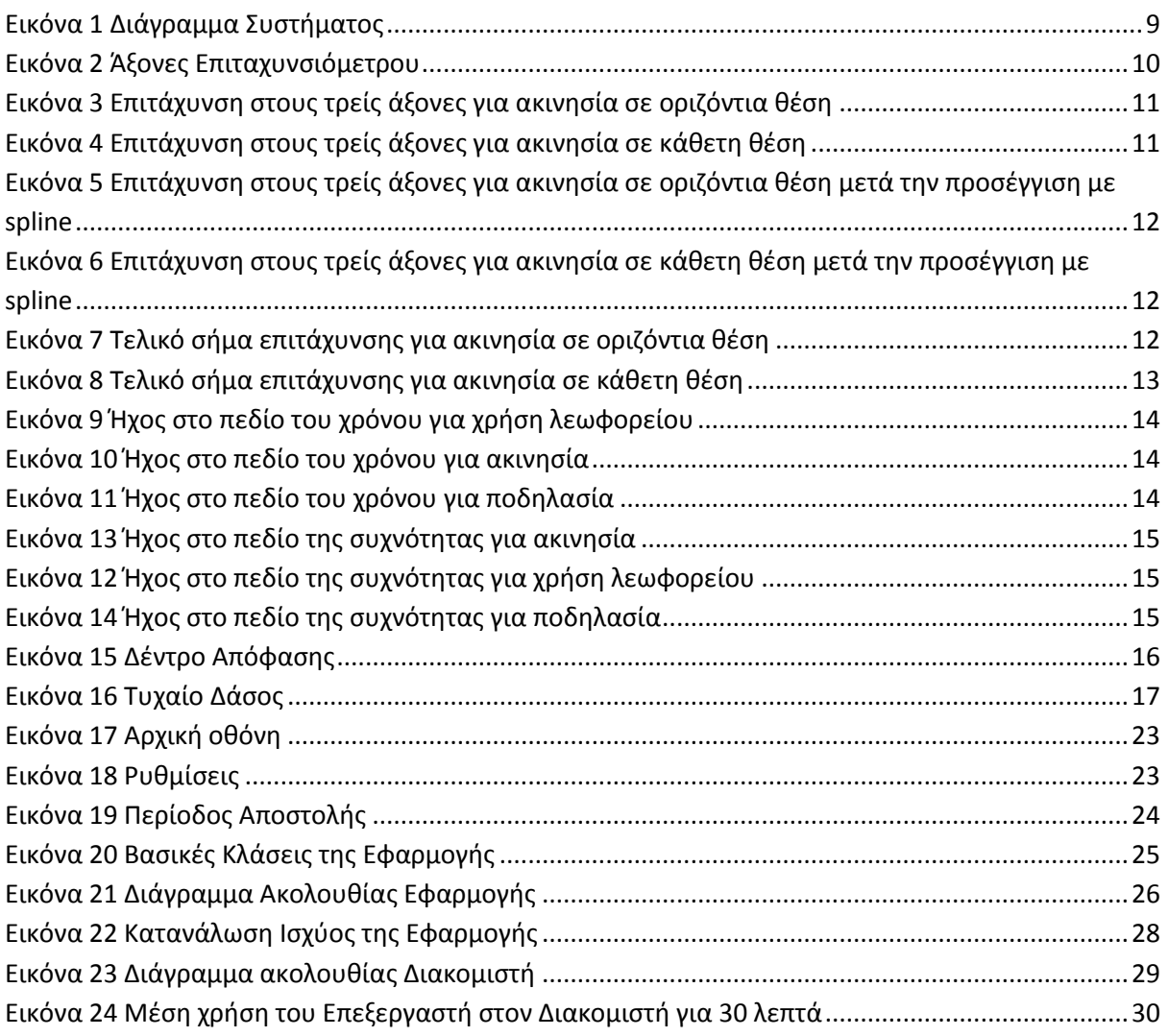

## <span id="page-6-0"></span>Ευρετήριο πινάκων

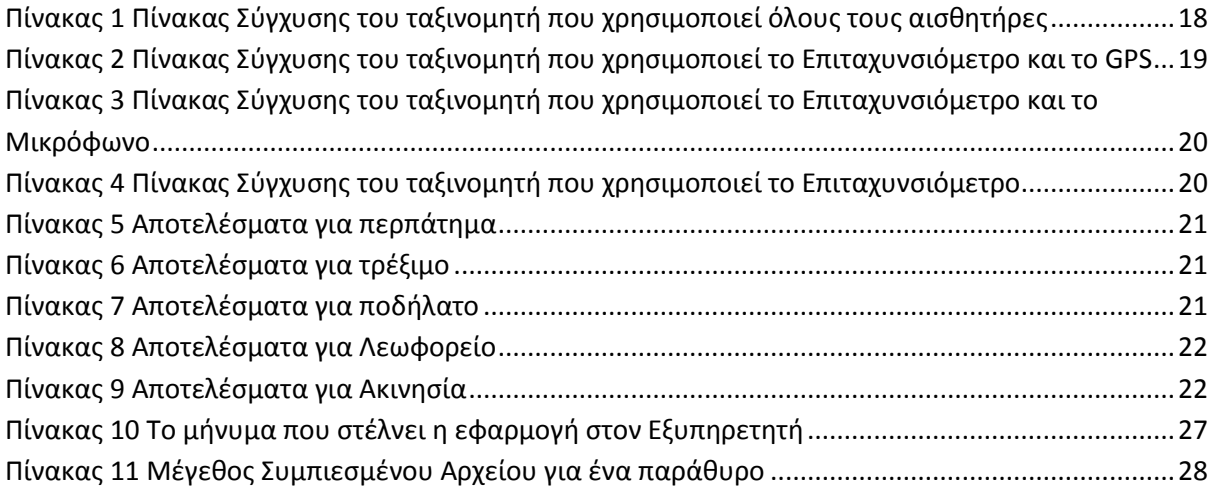

### <span id="page-7-0"></span>Κεφάλαιο 1 Εισαγωγή

Όλο και περισσότεροι άνθρωποι καθημερινά χρησιμοποιούν smartphones ή tablets. Καθώς εξελίσσεται η τεχνολογία τους, αυξάνονται και οι δυνατότητες που μπορούν να προσφέρουν στον χρήστη. Αυτό έχει ως αποτέλεσμα την ανάπτυξη εφαρμογών, οι οποίες προσφέρουν χρήσιμες στην καθημερινότητα υπηρεσίες για έναν χρήστη.

Τα τελευταία χρόνια οι προγραμματιστές εφαρμογών εκμεταλλεύονται τους ολοένα και περισσότερους αισθητήρες των smartphones. Για παράδειγμα υπάρχουν εφαρμογές που χρησιμοποιούν τον αισθητήρα φωτός του κινητού, για να καταγράψει το πόσο δυνατά φωτίζει ο ήλιος μια περιοχή. Άλλες μετρήσεις αφορούν τη μαγνητική ροή και την πίεση του αέρα. Για συσκευές όπως το Galaxy S4, το οποίο περιλαμβάνει υγρόμετρο, υπάρχει εφαρμογή που καταγράφει και την υγρασία στην ατμόσφαιρα.

Η καταγραφή του τρόπου μετακίνησης ενός ανθρώπου κατά την διάρκεια της ημέρας είναι χρήσιμη τόσο για τον ίδιο όσο και για περαιτέρω αξιοποίηση όπως η έρευνα για την μετακίνηση των κατοίκων της πόλης με στόχο την βελτίωση του κυκλοφοριακού, των μέσων μαζικής μεταφοράς, των ποδηλατοδρόμων κτλ.

Στην συγκεκριμένη εργασία παρουσιάζεται μια εφαρμογή που υλοποιεί τον παραπάνω στόχο κυρίως για προσωπική χρήση. Η κατηγοριοποίηση της μετακίνησης γίνεται ως εξής:

- Περπάτημα
- Ακινησία
- Τρέξιμο
- Ποδηλασία
- Λεωφορείο

Στην παρούσα εφαρμογή όπως παρουσιάζεται παρακάτω χρησιμοποιήθηκαν το επιταχυνσιόμετρο, το GPS και το μικρόφωνο με στόχο την κατηγοριοποίηση της μετακίνησης.

Η Διπλωματική Εργασία διαρθρώνεται ως εξής. Στο Κεφάλαιο 2 παρουσιάζονται επιγραμματικά τα μέρη του συστήματος της αναγνώρισης του τρόπου μετακίνησης ενός χρήστη κινητού τηλεφώνου. Στο Κεφάλαιο 3 παρουσιάζονται αναλυτικά η επεξεργασία των δεδομένων που συλλέγονται από τους αισθητήρες του κινητού, και ο τρόπος με τον οποίο γίνεται η αναγνώριση – κατηγοριοποίηση του τρόπου της μετακίνησης του χρήστη. Στο Κεφάλαιο 4 γίνεται η αξιολόγηση της κατηγοριοποίησης, για όλους τους δυνατούς αισθητήρων. Στα Κεφάλαια 5 και 6, παρουσιάζονται αναλυτικά η δομή της εφαρμογής και του διακομιστή αντίστοιχα. Τέλος στο Κεφάλαιο 7 παρουσιάζονται παρόμοιες εργασίες, ενώ στο Κεφάλαιο 8 παρουσιάζονται κάποιες ιδέες για την βελτίωση της εργασίας.

### <span id="page-8-0"></span>Κεφάλαιο 2 Επισκόπηση συστήματος

Το σύστημα χωρίζεται σε τέσσερα στάδια, όπως φαίνεται και στην παρακάτω εικόνα. Αρχικά συλλέγονται τα δεδομένα από τους αισθητήρες του κινητού. Αυτά θα χρησιμοποιηθούν στην συνέχεια για την αναγνώριση του τρόπου μετακίνησης του χρήστη. Στο δεύτερο στάδιο γίνεται η επεξεργασία των δεδομένων που συλλέχθηκαν, ώστε να εξαχθούν κάποια επιθυμητά χαρακτηριστικά. Με βάση αυτά, στο τρίτο στάδιο γίνεται η αναγνώριση του τρόπου μετακίνησης στις επιθυμητές κατηγορίες. Στο τέταρτο και τελευταίο στάδιο εμφανίζονται στον χρήστη τα αποτελέσματα.

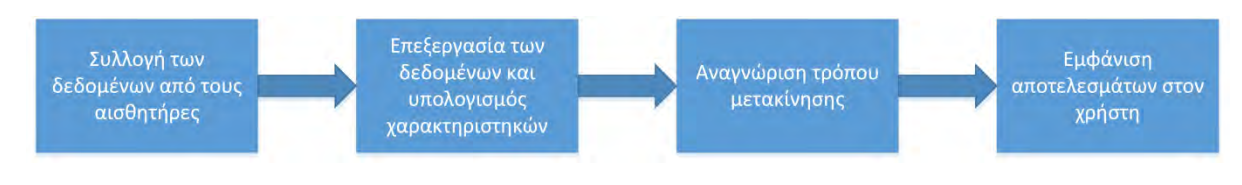

<span id="page-8-1"></span>**Εικόνα 1 Διάγραμμα Συστήματος**

Στην κινητή συσκευή, η εφαρμογή συλλέγει δεδομένα επιτάχυνσης και προαιρετικά ταχύτητας και ήχου. Στην συνέχεια, όπως ειπώθηκε παραπάνω, γίνεται η επεξεργασία αυτών των δεδομένων. Η επεξεργασία, επιλέχτηκε να γίνεται σε έναν διακομιστή, έτσι ώστε να είναι εφικτή η χρήση της γλώσσας προγραμματισμού matlab. Με την χρήση της απλοποιήθηκε πολύ η επεξεργασία των δεδομένων, καθώς προσφέρει πολλές υλοποιημένες συναρτήσεις για αυτόν τον σκοπό. Στον διακομιστή πραγματοποιείται και το τρίτο στάδιο, με την χρήση του αλγόριθμου κατηγοριοποίησης του τυχαίου δάσους. Μετά το τέλος αυτού του σταδίου, τα αποτελέσματα στέλνονται στην εφαρμογή του χρήστη, όπου και εμφανίζονται σε επίπεδο κινητού.

# <span id="page-9-0"></span>Κεφάλαιο 3 Επεξεργασία Δεδομένων και Κατηγοριοποίηση

Για την κατηγοριοποίηση χρησιμοποιήθηκαν δεδομένα επιτάχυνσης από το επιταχυνσιόμετρο, δεδομένα ταχύτητας από το GPS και δεδομένα ήχου από το μικρόφωνο. Τα δεδομένα αυτά, χωρίστηκαν σε διαστήματα των τριών δευτερολέπτων. Το διάστημα αυτό επιλέχτηκε για να εξασφαλιστεί ότι το σύστημα θα αντιδράει γρήγορα στις αλλαγές του τρόπου μετακίνησης του χρήστη.

Έπειτα, ακολούθησε ένα στάδιο επεξεργασίας σήματος, για τον υπολογισμό κάποιων χαρακτηριστικών (features) για κάθε διάστημα τριών δευτερολέπτων – παράθυρο (window).

#### <span id="page-9-1"></span>**3.1 Επιτάχυνση**

Οι μετρήσεις τις επιτάχυνσης λήφθηκαν από το επιταχυσιόμετρο του κινητού, το οποίο είναι ένας αισθητήρας που έχει την ικανότητα να μετρά δυνάμεις επιτάχυνσης σε τρείς άξονες, όπως φαίνεται παρακάτω. Αυτές οι δυνάμεις μπορεί να είναι στατικές, όπως είναι η επιτάχυνση της βαρύτητας, ή δυναμικές όταν προκαλούνται – προέρχονται από αλλαγές στην ταχύτητα ή στην διεύθυνση της κίνησης.

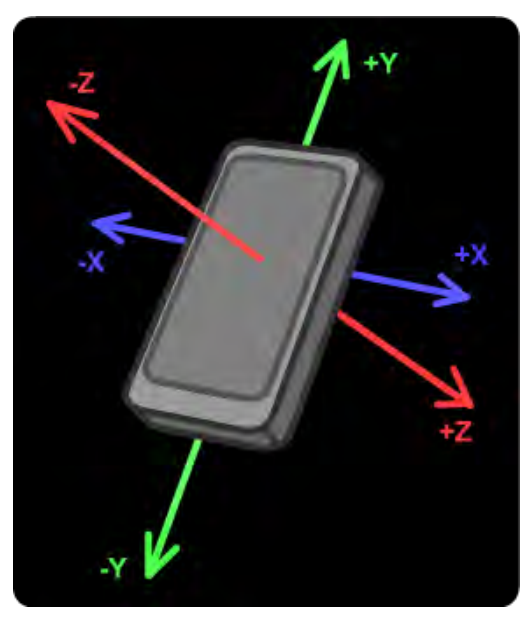

**Εικόνα 2 Άξονες Επιταχυνσιόμετρου**

Το επιταχυνσιόμετρο δειγματοληπτεί με μεταβλητή συχνότητα. Η συχνότητα αυτή μπορεί να διαφέρει ανάμεσα σε διαφορετικά κινητά, λόγω της διαφοράς τους σε υπολογιστική δύναμη, καθώς και ανάμεσα σε ίδια που έχουν διαφορετικές ενεργές υπηρεσίες.

Για να αντιμετωπιστεί αυτό το πρόβλημα, υπολογίστηκε η κυβική spline των δεδομένων της επιτάχυνσης για κάθε άξονα ξεχωριστά. Από τις spline αυτές, μπορέσαμε να υπολογίσουμε τις τιμές της επιτάχυνσης, για σταθερά χρονικά διαστήματα. Το διάστημα που επιλέχτηκε ήταν τα 0.04 δευτερόλεπτα. Προσεγγίσαμε δηλαδή τις τιμές που θα μας έδινε το επιταχυνσιόμετρο, αν αυτό δειγματοληπτούσε σταθερά με συχνότητα 25Hz.

Από την στιγμή που το επιταχυνσιόμετρο λαμβάνει υπόψη του και την επιτάχυνση της βαρύτητας, μπορούμε εύκολα να συμπεράνουμε ότι οι τιμές της επιτάχυνσης που δίνει, εξαρτώνται και από τον προσανατολισμό του κινητού. Όταν δηλαδή το κινητό είναι οριζόντιο πάνω σε ένα τραπέζι, με την οθόνη προς τα επάνω, η επιτάχυνση στον άξονα z, είναι περίπου ίση με 9.81 m/s<sup>2</sup>, και στους x, γ άξονες με μηδέν. Αν κρατάμε το κινητό κάθετα στο τραπέζι, η επιτάχυνση στον y θα είναι περίπου ίση με -9.81m/s<sup>2</sup>, και στους x, z μηδέν.

Για την επίλυση αυτής της εξάρτησης, υπολογίστηκε ένα καινούργιο σήμα, ανεξάρτητο του προσανατολισμού του κινητού. Το σήμα αυτό υπολογίστηκε ως:

$$
a(t) = \sqrt{(x(t)^2 + y(t)^2 + z(t)^2)}
$$

Όπου x(t), y(t) και z(t), η επιτάχυνση στους αντίστοιχους άξονες.

Παρακάτω φαίνεται η επεξεργασία των δεδομένων της επιτάχυνσης για δύο διαστήματα τριών δευτερολέπτων, όπου ο χρήστης του κινητού ήταν ακίνητος. Στο επάνω διάγραμμα το κινητό βρισκόταν σε οριζόντια θέση, ενώ στο κάτω, ο χρήστης το κρατούσε σταθερό σε κάθετη θέση.

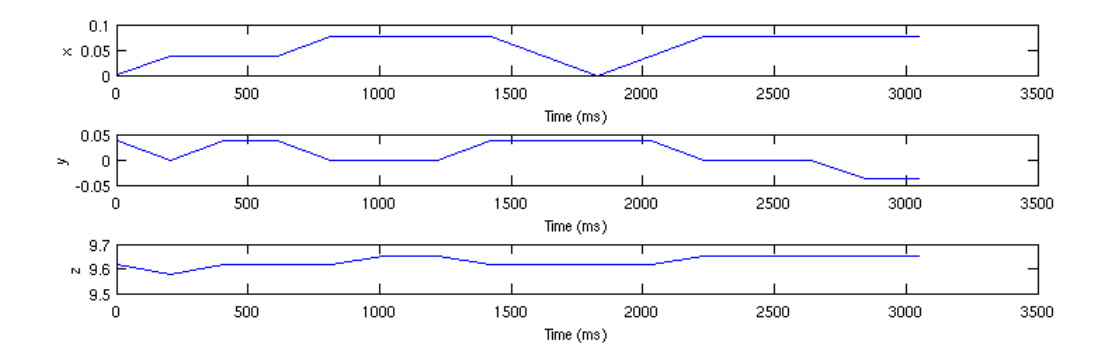

<span id="page-10-0"></span>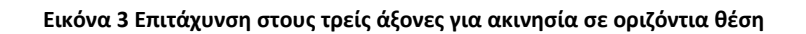

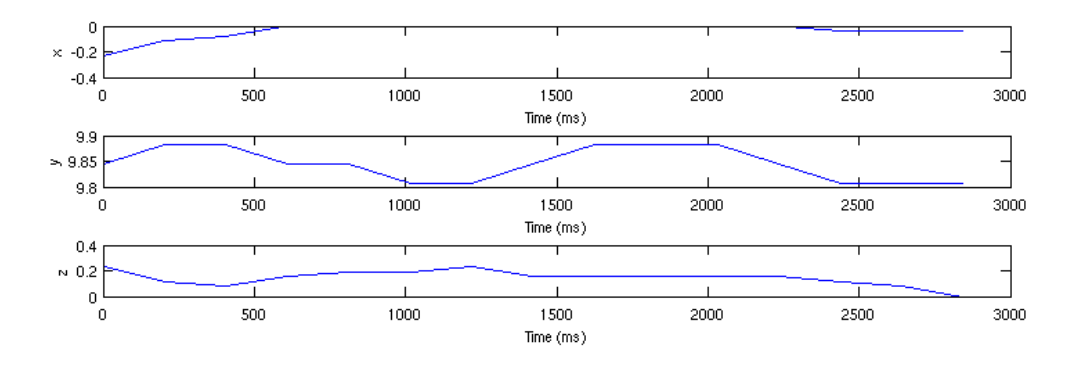

<span id="page-10-1"></span>**Εικόνα 4 Επιτάχυνση στους τρείς άξονες για ακινησία σε κάθετη θέση**

Μπορούμε εύκολα να παρατηρήσουμε ότι για την ίδια δραστηριότητα του χρήστη, οι τιμές που έχει το σήμα της επιτάχυνσης σε διαφορετικούς άξονες αλλάζει σημαντικά. Ακόμα βλέπουμε ότι το διάστημα στο οποίο λήφθηκαν δείγματα τις επιτάχυνσης από το επιταχυνσιόμετρο του κινητού, διαφέρει μεταξύ δύο «παραθύρων», λόγω της μεταβλητής συχνότητας δειγματοληψίας. Στις επόμενες εικόνες, φαίνονται τα σήματα αυτά μετά την προσέγγιση με την χρήση κυβικών spline.

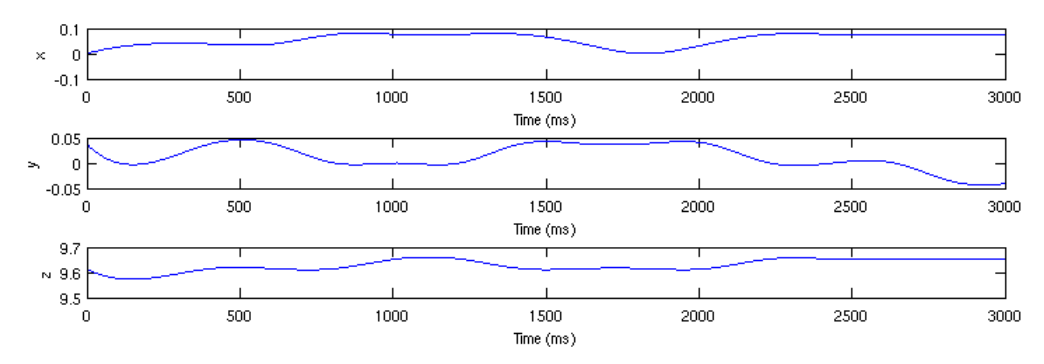

<span id="page-11-0"></span>**Εικόνα 5 Επιτάχυνση στους τρείς άξονες για ακινησία σε οριζόντια θέση μετά την προσέγγιση με spline**

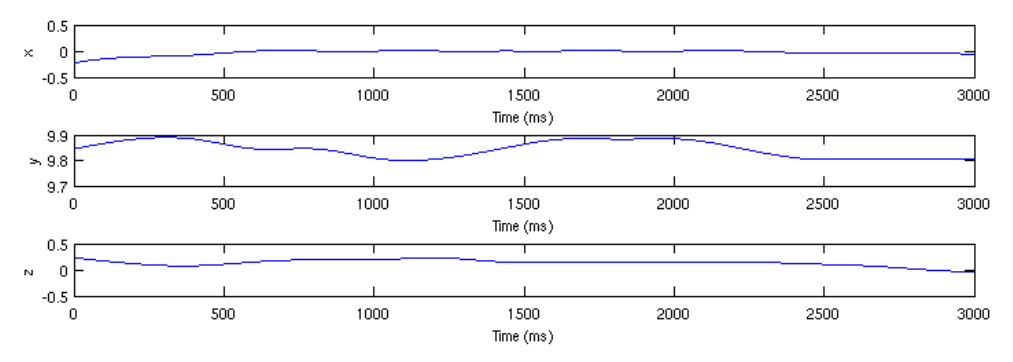

<span id="page-11-1"></span>**Εικόνα 6 Επιτάχυνση στους τρείς άξονες για ακινησία σε κάθετη θέση μετά την προσέγγιση με spline**

Βλέπουμε ότι τα σήματα αυτά έχουν πλέον διάρκεια ακριβώς τριών δευτερολέπτων. Τέλος στις παρακάτω εικόνες, φαίνονται τα τελικά σήματα από τα οποία θα υπολογιστούν τα χαρακτηριστικά της επιτάχυνσης. Οι τιμές και των δύο αυτών σημάτων, είναι κοντά στην τιμή της επιτάχυνσης της βαρύτητας, όπως ήταν αναμενόμενο, από την στιγμή που ο χρήστης είναι ακίνητος.

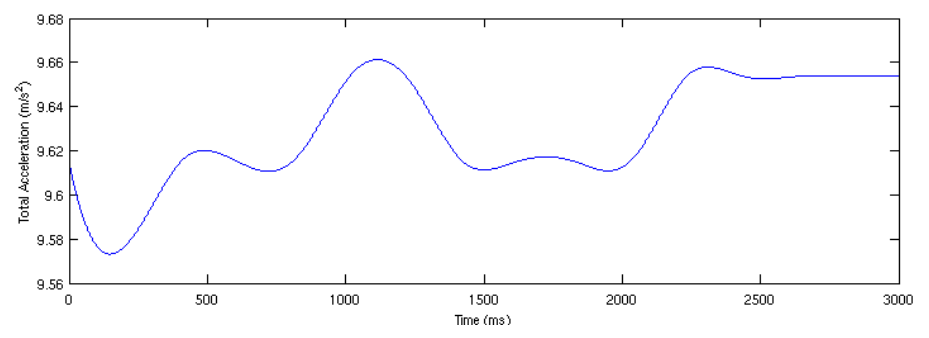

**Εικόνα 7 Τελικό σήμα επιτάχυνσης για ακινησία σε οριζόντια θέση**

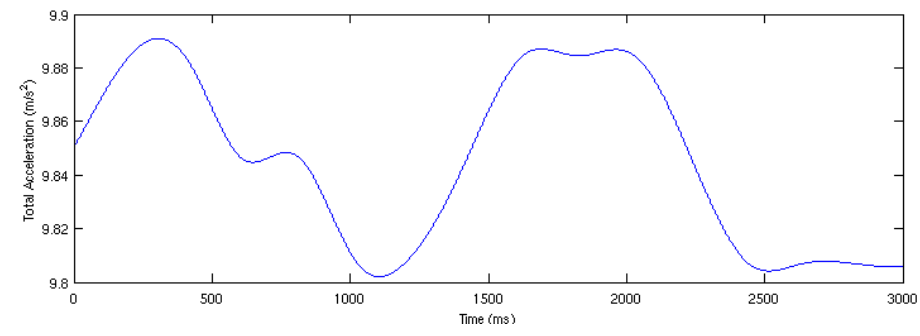

**Εικόνα 8 Τελικό σήμα επιτάχυνσης για ακινησία σε κάθετη θέση**

Με βάση το τελικό αυτό σήμα υπολογίστηκαν, στο πεδίο του χρόνου, η μέση επιτάχυνση, η διακύμανση της, η κύρτωση της, καθώς και η μέγιστη τιμή της. Μετά από μετασχηματισμό στο πεδίο της συχνότητας, υπολογίστηκαν η μέγιστη τιμή και η μέση τιμή της επιτάχυνσης στο πεδίο της συχνότητας.

Τα χαρακτηριστικά αυτά, είναι ένα μέρος των χαρακτηριστικών της επιτάχυνσης που υπολογίζονται στο Accelerometer-based transportation mode detection on smartphones [2]. Ο υπολογισμός των χαρακτηριστικών, ξεκίνησε από τα απλά, όπως η μέση και η μέγιστη τιμή της επιτάχυνσης, και συνεχίστηκε με τα πιο σύνθετα, μέχρι ο αλγόριθμος κατηγοριοποίησης να δίνει ικανοποιητικά αποτελέσματα.

#### <span id="page-12-0"></span>**3.2 Ήχος**

Τα δεδομένα του ήχου, λήφθηκαν από το μικρόφωνο του κινητού. Το λειτουργικό του σύστημα, Android, υποστηρίζει την εγγραφή και κωδικοποίηση του ήχου, σε αρκετούς διαφορετικούς τύπους αρχείων ήχου. Το αρχείο κωδικοποιήθηκε με το πρότυπο MPEG-4, επειδή το πρότυπο αυτό συμπιέζει τα δεδομένα του ήχου και υποστηρίζεται από την matlab.

Από τα δεδομένα αυτά, υπολογίστηκαν για κάθε διάστημα τριών δευτερολέπτων τα ακόλουθα χαρακτηριστικά. Το άθροισμα των συντελεστών του FFT (fast fourier transformation), η διακύμανση και η κύρτωση τους, στο πεδίο της συχνότητας. Επίσης υπολογίστηκε και η μέγιστη τιμή του ήχου στο πεδίο του χρόνου. Για τον ήχο, δεν χρειάστηκε επεξεργασία σήματος, πριν την εξαγωγή των χαρακτηριστικών, καθώς ήταν αποθηκευμένος σύμφωνα με το πρότυπο MPEG-4.

Στις παρακάτω εικόνες, βλέπουμε το σήμα του ήχου για τρία διαστήματα τριών δευτερολέπτων στο πεδίο του χρόνου. Το πρώτο είναι ένα διάστημα ακινησίας, το δεύτερο είναι ένα διάστημα χρήσης λεωφορείου και το τρίτο είναι ένα διάστημα ποδηλασίας.

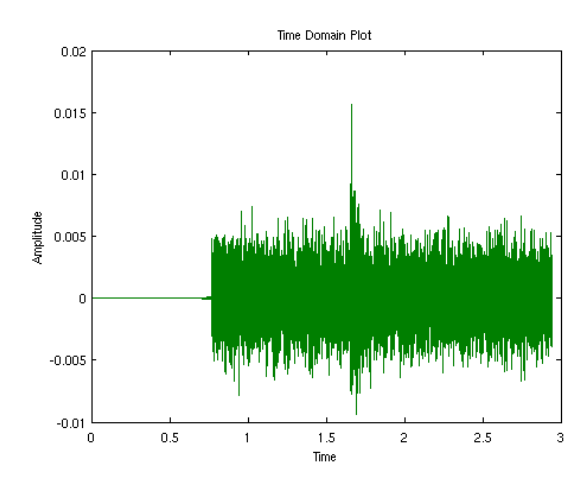

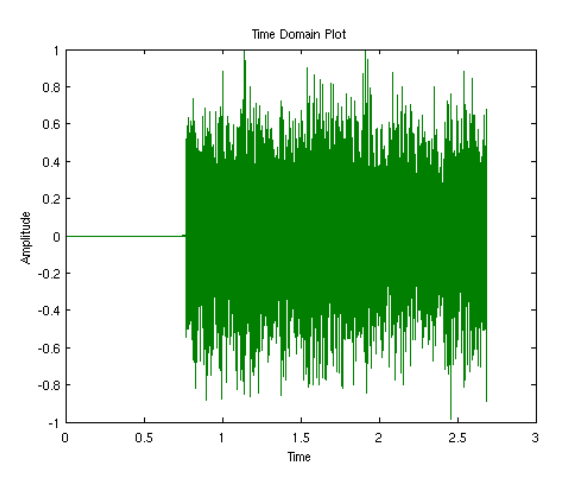

**Εικόνα 10 Ήχος στο πεδίο του χρόνου για ακινησία Εικόνα 9 Ήχος στο πεδίο του χρόνου για χρήση λεωφορείου**

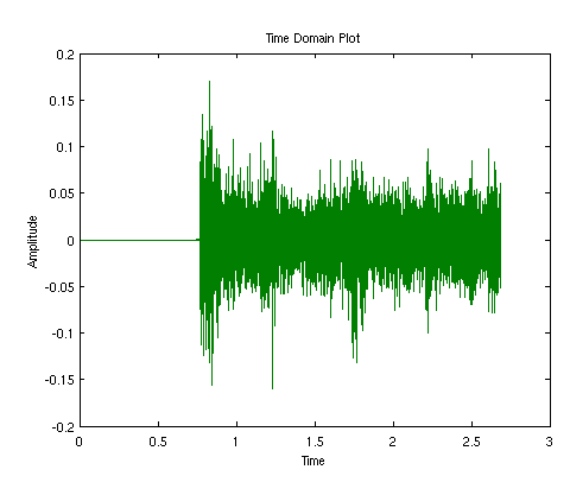

**Εικόνα 11 Ήχος στο πεδίο του χρόνου για ποδηλασία**

Βλέπουμε ότι δεν είναι εύκολο να εξάγουμε εύκολα χρήσιμες πληροφορίες από τα σήματα αυτά, καθώς είναι παρόμοια και η μόνη εμφανής διαφορά τους είναι στο πλάτος του σήματος. Αντιθέτως, στο πεδίο της συχνότητας, φαίνονται αρκετές διαφοροποιήσεις μεταξύ των κατηγοριών αυτών. Τις διαφοροποιήσεις αυτές προσπάθησα να εντοπίσω, υπολογίζοντας τα χαρακτηριστικά που αναφέρθηκαν προηγουμένως.

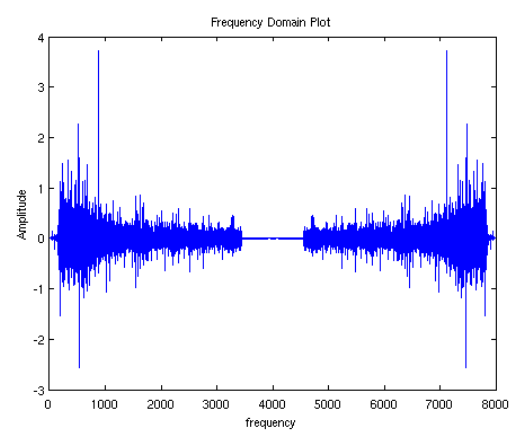

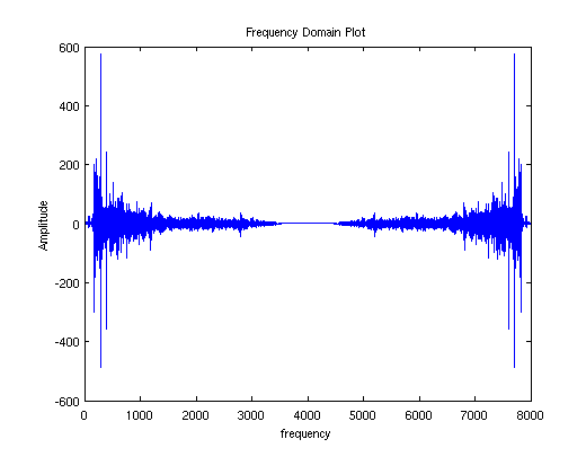

<span id="page-14-1"></span>**Εικόνα 13 Ήχος στο πεδίο της συχνότητας για ακινησία**

**Εικόνα 12 Ήχος στο πεδίο της συχνότητας για χρήση λεωφορείου**

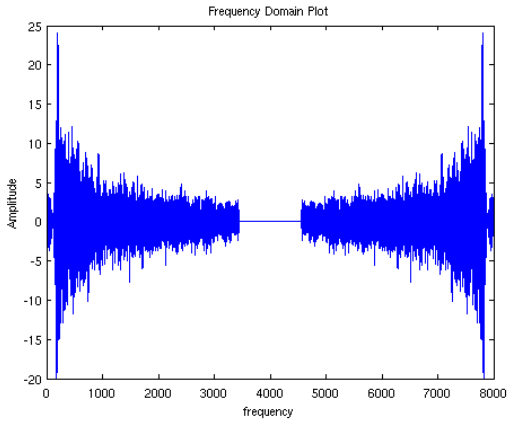

**Εικόνα 14 Ήχος στο πεδίο της συχνότητας για ποδηλασία**

<span id="page-14-2"></span>Τα χαρακτηριστικά αυτά επιλέχτηκαν με την ίδια λογική που επιλέχτηκαν και τα χαρακτηριστικά της επιτάχυνσης. Αρχικά υπολογίστηκαν κάποια απλά, όπως η μέγιστη και η μέση τιμή του ήχου στο πεδίο του χρόνου. Όταν διαπιστώθηκε ότι αυτά δεν δίνουν ικανοποιητικά αποτελέσματα, υπολόγισα τα πιο σύνθετα χαρακτηριστικά, έχοντας ως αφετηρία τα χαρακτηριστικά που αναφέρθηκαν προηγουμένως στην επιτάχυνση. Μετά τον υπολογισμό του καθενός από αυτά, έβλεπα αν βελτιώνουν τα αποτελέσματα του αλγορίθμου κατηγοριοποίησης. Αν δεν υπήρχε βελτίωση, το χαρακτηριστικό απορριπτόταν, όπως απορρίφτηκε και η μέση τιμή του ήχου στο πεδίο του χρόνου.

#### <span id="page-14-0"></span>**3.3 Ταχύτητα**

Τα δεδομένα της ταχύτητας, λήφθηκαν από το GPS του κινητού. Το GPS [10] (Global Positioning System), Παγκόσμιο Σύστημα Στιγματοθέτησης, ή Θεσιθεσίας είναι παγκόσμιο σύστημα εντοπισμού

γεωγραφικής θέσης, (στίγματος), ακίνητου ή κινητού χρήστη, το οποίο βασίζεται σε ένα "πλέγμα" εικοσιτεσσάρων δορυφόρων της Γης, εφοδιασμένων με ειδικές συσκευές εντοπισμού, οι οποίες ονομάζονται "πομποδέκτες GPS". Οι πομποδέκτες αυτοί παρέχουν ακριβείς πληροφορίες για τη θέση ενός σημείου, το υψόμετρό του, την ταχύτητα και την κατεύθυνση της κίνησης του.

Από τις μετρήσεις της ταχύτητας υπολογίστηκαν η μέση και η μέγιστη ταχύτητα, για κάθε παράθυρο. Τα δεδομένα της ταχύτητας δεν λήφθηκαν με σταθερή συχνότητα, αλλά αυτό δεν ήταν πρόβλημα, καθώς η πληροφορίες που χρειαζόμασταν μπορούσαν εύκολα να εξαχθούν από τα συγκεκριμένα δεδομένα.

#### <span id="page-15-0"></span>**3.4 Αλγόριθμος κατηγοριοποίησης**

Για την κατηγοριοποίηση, χρησιμοποιήθηκε ένας αλγόριθμος της κατηγορίας των δέντρων αποφάσεως (decision trees). Τα δέντρα απόφασης [4] χρησιμοποιούνται ευρέως για την κατηγοριοποίηση και πρόβλεψη δεδομένων. Ένα δέντρο απόφασης κατασκευάζεται σύμφωνα με ένα σύνολο εκπαίδευσης προ-κατηγοριοποιημένων δεδομένων (training set). Κάθε εσωτερικός κόμβος προσδιορίζει τον έλεγχο των γνωρισμάτων και κάθε κλαδί που συνδέει τους εσωτερικούς κόμβους με τους απόγονους αντιστοιχεί σε μία πιθανή τιμή για το γνώρισμα.

Παρακάτω βλέπουμε ένα δέντρο απόφασης, για την κατηγοριοποίηση ενός αντικειμένου σε μία από τις τέσσερις κατηγορίες (class1, class2, class3, class4).

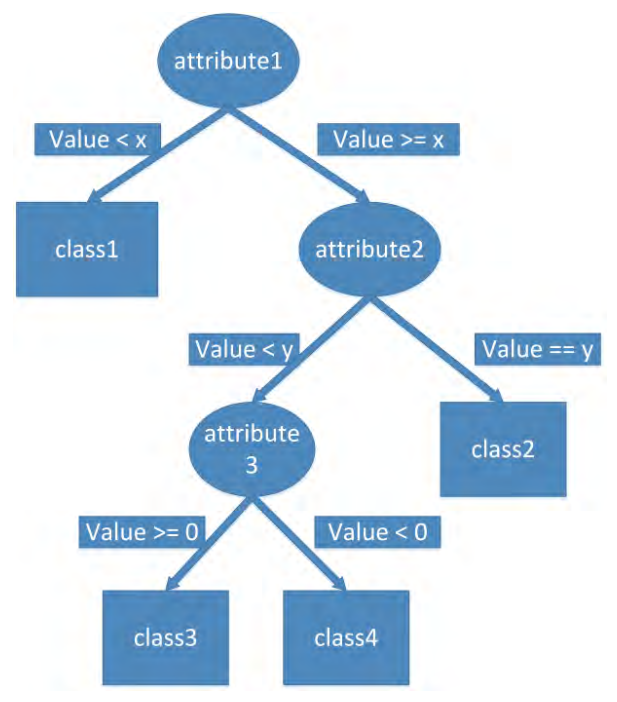

**Εικόνα 15 Δέντρο Απόφασης**

Όπως φαίνεται και στο σχήμα, η κατηγοριοποίηση, γίνεται με βάση τις τιμές που έχουν τα χαρακτηριστικά (attributes - features) του αντικειμένου.

Για την κατηγοριοποίηση των δεδομένων σε αυτή την εργασία, χρησιμοποιήθηκε ο αλγόριθμος Τυχαίου Δάσους (Random Forest). Ο αλγόριθμος του Τυχαίου Δάσους [5], αρχικά χωρίζει το σύνολο εκπαίδευσης σε Ν υποσύνολα. Για κάθε ένα από αυτά τα υποσύνολα, εκπαιδεύει ένα δέντρο απόφασης, όπως φαίνεται και στην παρακάτω εικόνα.

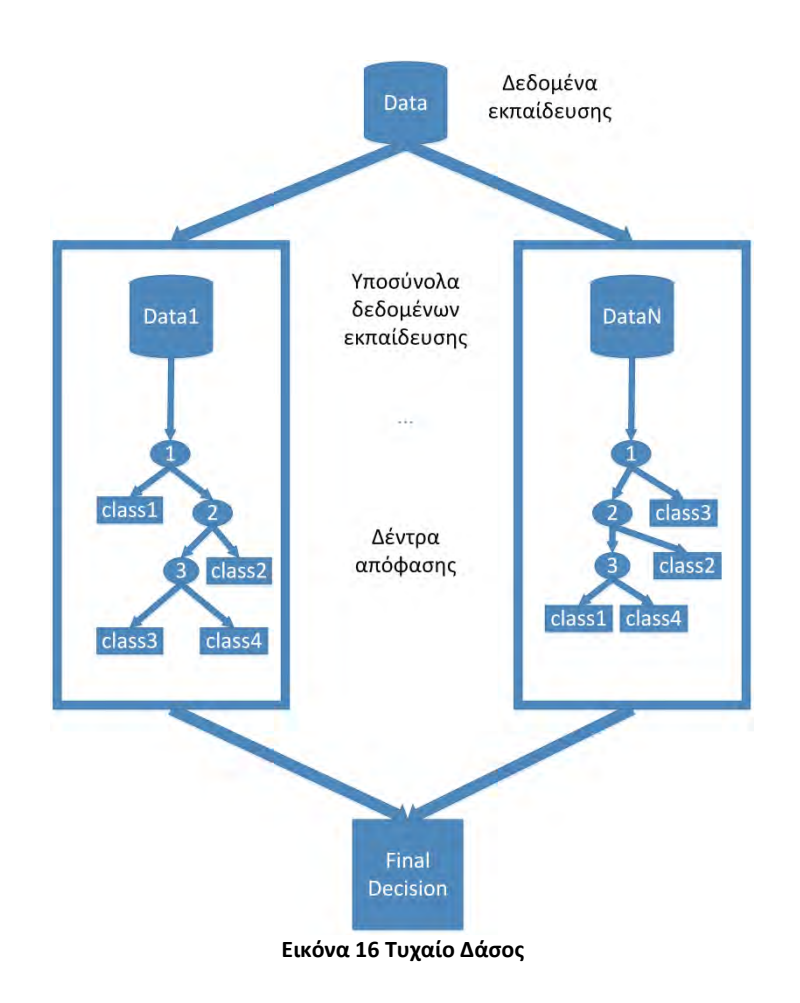

<span id="page-16-0"></span>Η κατηγοριοποίηση των "άγνωστων" παραδειγμάτων πραγματοποιείται μέσω της διάσχισης όλων των δέντρων του δάσους. Στην συνέχεια οι προβλέψεις των δέντρων συνδυάζονται σύμφωνα με ένα πλειοψηφικό σύστημα ψηφοφορίας, και παράγεται το τελικό αποτέλεσμα της κατηγοριοποίησης.

### <span id="page-17-0"></span>Κεφάλαιο 4 Αξιολόγηση

Το σύνολο εκπαίδευσης προ-κατηγοριοποιημένων δεδομένων αποτελούταν από 6398 δείγματα τριών δευτερολέπτων. Τα μισά από αυτά χρησιμοποιήθηκαν για την εκπαίδευση του αλγορίθμου, και τα άλλα μισά για την αξιολόγηση του. Η εκπαίδευση και η αξιολόγηση του αλγορίθμου έγιναν με την χρήση του Weka [6]. Παρακάτω φαίνονται τα αποτελέσματα που έδωσε, για όλους τους υποστηριζόμενους συνδυασμούς αισθητήρων.

#### <span id="page-17-1"></span>**4.1 Επιταχυνσιόμετρο, GPS, μικρόφωνο**

Με την χρήση και των τριών αισθητήρων, πήραμε πολύ ικανοποιητικά αποτελέσματα. Σε σύνολο 3414 στιγμιότυπων, κατηγοριοποιήθηκαν σωστά τα 3199 που αντιστοιχούν στο 93.7024%, ενώ κατηγοριοποιήθηκαν λάθος 215 στιγμιότυπα, τα οποία αντιστοιχούν στο 6.2976%.

Ο πίνακας σύγχυσης [7] είναι μια ειδική διάταξη πίνακα που επιτρέπει την απεικόνιση της απόδοσης ενός αλγορίθμου κατηγοριοποίησης. Κάθε στήλη του αντιπροσωπεύει τα στιγμιότυπα που ταξινομήθηκαν σε μία κατηγορία, ενώ κάθε σειρά αντιπροσωπεύει τα στιγμιότυπα στην πραγματική κατηγορία. Το όνομα προέρχεται από το γεγονός ότι το καθιστά εύκολο να δούμε αν το σύστημα συγχέει δύο κατηγορίες.

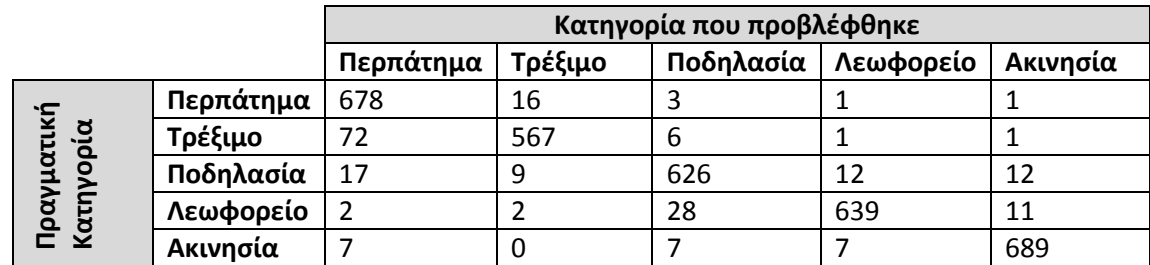

<span id="page-17-2"></span>**Πίνακας 1 Πίνακας Σύγχυσης του ταξινομητή που χρησιμοποιεί όλους τους αισθητήρες**

Στον παραπάνω πίνακα, παρατηρούμε ότι ο αλγόριθμος συγχέει σε μικρό βαθμό το τρέξιμο με το περπάτημα, ενώ συγχέει ακόμα λιγότερο την χρήση του λεωφορείου με την ποδηλασία και την ακινησία. Η σύγχυση μεταξύ της ποδηλασίας, της χρήσης λεωφορείου και της ακινησίας γίνεται, γιατί είναι εύκολο να υπάρχουν μεγάλα διαστήματα χωρίς μεταβολή στην επιτάχυνση λόγω της κίνησης του χρήστη και στις τρεις αυτές κατηγορίες. Ένας ποδηλάτης μπορεί για αρκετό διάστημα να μην κουνάει τα πόδια του, και έτσι οι μετρήσεις τις επιτάχυνσης να είναι παρόμοιες με αυτές των άλλων δύο κατηγοριών. Η σύγχυση μεταξύ των άλλων δύο δραστηριοτήτων οφείλεται στην ομοιότητά τους. Το γρήγορο περπάτημα για παράδειγμα, έχει αρκετές ομοιότητες και στην ταχύτητα και στην επιτάχυνση με το αργό τρέξιμο

#### <span id="page-18-0"></span>**4.2 Επιταχυνσιόμετρο, GPS**

Με την αφαίρεση του μικροφώνου από τους ενεργούς αισθητήρες το ποσοστό των σωστά ταξινομημένων στιγμιότυπων μειώθηκε κατά 4.2472% . Αναλυτικά, σε σύνολο 3414 στιγμιότυπων, κατηγοριοποιήθηκαν σωστά τα 3054 που αντιστοιχούν στο 89.4552%, ενώ κατηγοριοποιήθηκαν λάθος 360 στιγμιότυπα, τα οποία αντιστοιχούν στο 10.5448%.

Παρατηρώντας τον παρακάτω πίνακα σύγχυσης και συγκρίνοντας τον με αυτόν της προηγούμενης ενότητας, μπορούμε εύκολα να συμπεράνουμε, ότι με την χρήση του μικροφώνου, γίνεται καλύτερος διαχωρισμός μεταξύ της χρήσης λεωφορείου και της ακινησίας. Αυτό συμβαίνει, γιατί οι άλλοι αισθητήρες δεν δίνουν αρκετές πληροφορίες για τον διαχωρισμό ενός διαστήματος ακινησίας μέσα στο λεωφορείο, από ένα διάστημα ακινησίας έξω από αυτό. Τέλος βλέπουμε πως η βελτίωση που δίνει το μικρόφωνο στον διαχωρισμό των υπόλοιπων κατηγοριών είναι μικρή.

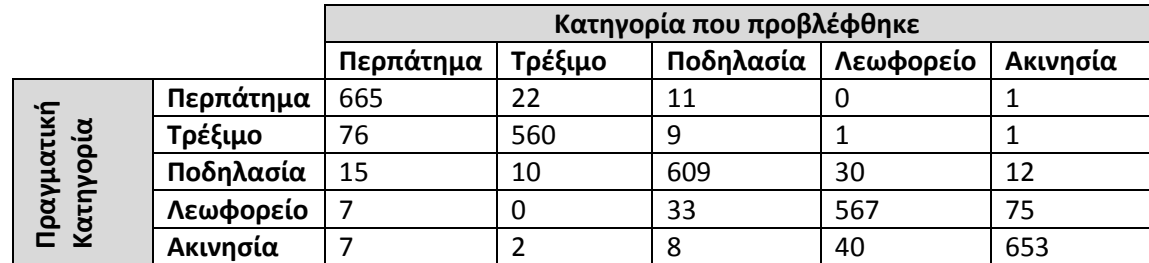

<span id="page-18-2"></span>**Πίνακας 2 Πίνακας Σύγχυσης του ταξινομητή που χρησιμοποιεί το Επιταχυνσιόμετρο και το GPS**

#### <span id="page-18-1"></span>**4.3 Επιταχυνσιόμετρο, Μικρόφωνο**

Αντικαθιστώντας το GPS με το μικρόφωνο, το ποσοστό των σωστά κατηγοριοποιημένων στιγμιότυπων μειώθηκε ακόμα περισσότερο. Σε σύνολο 3414 στιγμιότυπων, κατηγοριοποιήθηκαν σωστά τα 2899 που αντιστοιχούν στο 84.9151%, ενώ κατηγοριοποιήθηκαν λάθος 515 στιγμιότυπα, τα οποία αντιστοιχούν στο 15.0849%.

Από τον παρακάτω πίνακα μπορούμε να επιβεβαιώσουμε το συμπέρασμα που βγάλαμε στην ενότητα 4.2.2, για την χρήση του μικροφώνου. Ακόμα, συγκρίνοντας τον πίνακα αυτόν με τους προηγούμενους, παρατηρούμε ότι με την χρήση του GPS, γίνεται καλύτερος διαχωρισμός ανάμεσα στο τρέξιμο, το περπάτημα και την ποδηλασία. Όπως αναφέραμε και προηγουμένως, το τρέξιμο και το περπάτημα, έχουν μεγάλες ομοιότητες σαν δραστηριότητες.

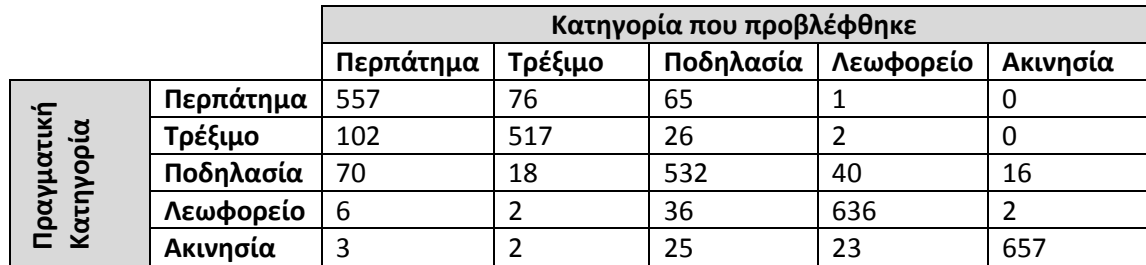

<span id="page-19-1"></span>**Πίνακας 3 Πίνακας Σύγχυσης του ταξινομητή που χρησιμοποιεί το Επιταχυνσιόμετρο και το Μικρόφωνο**

#### <span id="page-19-0"></span>**4.4 Επιταχυνσιόμετρο**

Με την χρήση μόνο του επιταχυνσιόμετρου, βλέπουμε ότι πλέον ο αλγόριθμός μας κατηγοριοποιεί λάθος περίπου ένα στα τέσσερα στιγμιότυπα. Σε σύνολο 3414 στιγμιότυπων, κατηγοριοποιήθηκαν σωστά τα 2512 που αντιστοιχούν στο 73.5794%, ενώ κατηγοριοποιήθηκαν λάθος 902 στιγμιότυπα, τα οποία αντιστοιχούν στο 26.4206%.

|                                |           | Κατηγορία που προβλέφθηκε |         |           |           |          |
|--------------------------------|-----------|---------------------------|---------|-----------|-----------|----------|
|                                |           | Περπάτημα                 | Τρέξιμο | Ποδηλασία | Λεωφορείο | Ακινησία |
| ιŠ.<br>Πραγματικι<br>Κατηγορία | Περπάτημα | 514                       | 94      | 90        |           |          |
|                                | Τρέξιμο   | 188                       | 438     | 20        |           |          |
|                                | Ποδηλασία | 109                       | 24      | 443       | 84        | 16       |
|                                | Λεωφορείο | 11                        |         | 87        | 522       | 61       |
|                                | Ακινησία  |                           |         | 28        | 83        | 595      |

<span id="page-19-2"></span>**Πίνακας 4 Πίνακας Σύγχυσης του ταξινομητή που χρησιμοποιεί το Επιταχυνσιόμετρο**

Από τον παραπάνω πίνακα, παρατηρούμε ότι το τρέξιμο με το περπάτημα συγχέονται σε μεγάλο βαθμό, αλλά διαχωρίζονται από την ακινησία και την χρήση του λεωφορείου. Αντίστοιχα συγχέονται μεταξύ τους η ακινησία και η χρήση λεωφορείου, αλλά ξεχωρίζουν από το τρέξιμο και το περπάτημα. Βλέπουμε ότι τα χαρακτηριστικά της επιτάχυνσης που υπολογίστηκαν, αρκούν μόνο για την αναγνώριση της κίνησης του σώματος του χρήστη από την ακινησία του σώματος του. Η αναγνώριση του τρόπου μετακίνησης του χρήστη με την χρήση μόνο του επιταχυνσιόμετρου θα ήταν δυνατή με τον υπολογισμό περισσότερων χαρακτηριστικών από τα δεδομένα της επιτάχυνσης. Σε αυτό πιθανόν να βοηθούσε και η χρήση μεγαλύτερου διαστήματος συλλογής δεδομένων – παραθύρου.

#### <span id="page-20-0"></span>**4.5 Ενδεικτικό Σενάριο**

Για την αξιολόγηση του αλγορίθμου κατηγοριοποίησης έγινε δοκιμή της εφαρμογής σε δεδομένα πραγματικού χρόνου, για όλες τις δραστηριότητες που υποστηρίζονται. Οι δοκιμή έγινε με την χρήση και των τριών αισθητήρων.

Η πρώτη δοκιμή έγινε για την κατηγορία «Περπάτημα» για 1 ώρα και 45 δευτερόλεπτα. Όπως φαίνεται στον παρακάτω πίνακα το ποσοστό επιτυχίας κατηγοριοποίησης ήταν 93,38%. Οι υπόλοιπες κατηγορίες καταλαμβάνουν λίγο χρόνο. Από αυτούς τον περισσότερο έχει η κατηγορία «τρέξιμο» που συγχέεται περισσότερο με το περπάτημα.

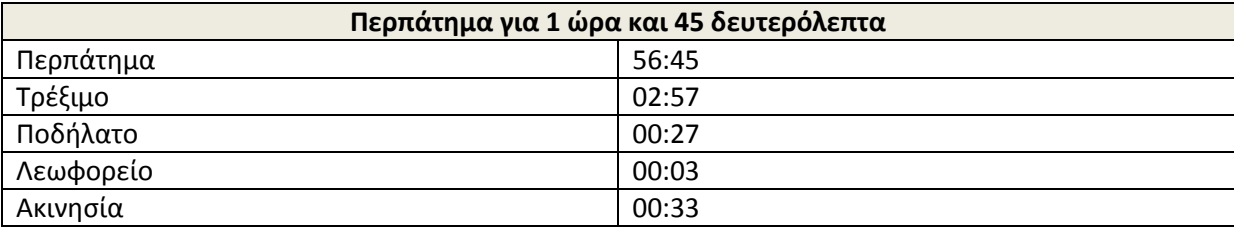

<span id="page-20-1"></span>**Πίνακας 5 Αποτελέσματα για περπάτημα**

Η δεύτερη δοκιμή έγινε για την κατηγορία «Τρέξιμο» για 1 ώρα και 18 δευτερόλεπτα. Όπως φαίνεται στον πίνακα το ποσοστό επιτυχίας κατηγοριοποίησης ήταν 93,40%. Οι υπόλοιπες κατηγορίες καταλαμβάνουν λίγο χρόνο. Από αυτούς τον περισσότερο έχει η κατηγορία «ποδήλατο» που συγχέεται περισσότερο με το τρέξιμο.

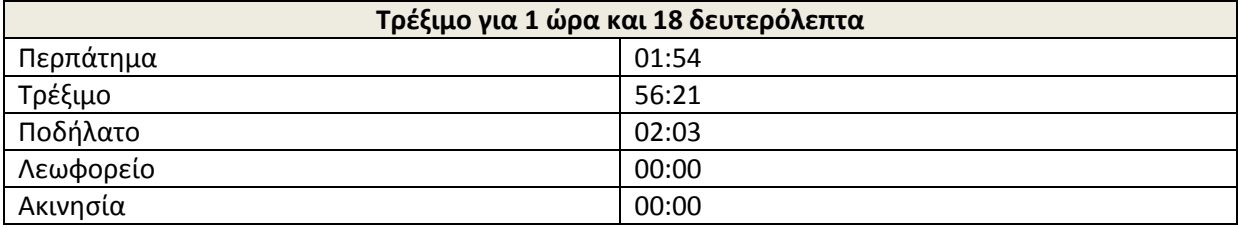

<span id="page-20-2"></span>**Πίνακας 6 Αποτελέσματα για τρέξιμο**

Η τρίτη δοκιμή έγινε για την κατηγορία «ποδήλατο» για 47 λεπτά και 27 δευτερόλεπτα. Όπως φαίνεται στον παρακάτω πίνακα το ποσοστό επιτυχίας κατηγοριοποίησης ήταν 97,94 %. Οι αποκλίσεις που υπάρχουν εδώ είναι ελάχιστες. Από αυτές τον περισσότερο χρόνο έχει η κατηγορία «Λεωφορείο» που συγχέεται περισσότερο με το ποδήλατο.

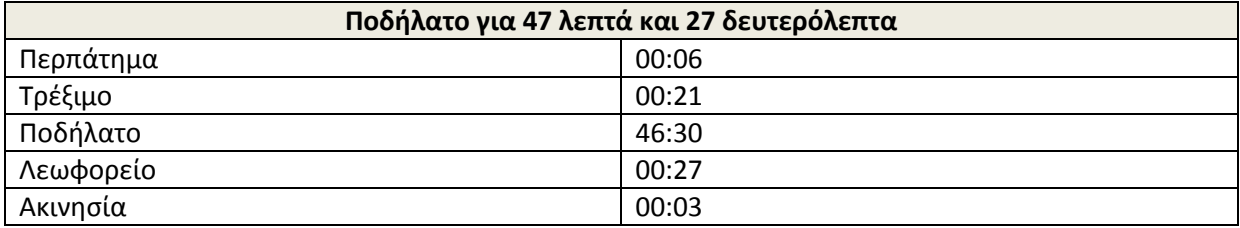

<span id="page-20-3"></span>**Πίνακας 7 Αποτελέσματα για ποδήλατο**

Η τέταρτη δοκιμή έγινε για την κατηγορία «Λεωφορείο» για 1 ώρα και 6 δευτερόλεπτα. Όπως φαίνεται στον παρακάτω πίνακα το ποσοστό επιτυχίας κατηγοριοποίησης ήταν 88,24 %. Οι υπόλοιπες κατηγορίες καταλαμβάνουν λίγο χρόνο. Από αυτές τον περισσότερο χρόνο έχει η κατηγορία «Ποδήλατο» που συγχέεται περισσότερο με το λεωφορείο.

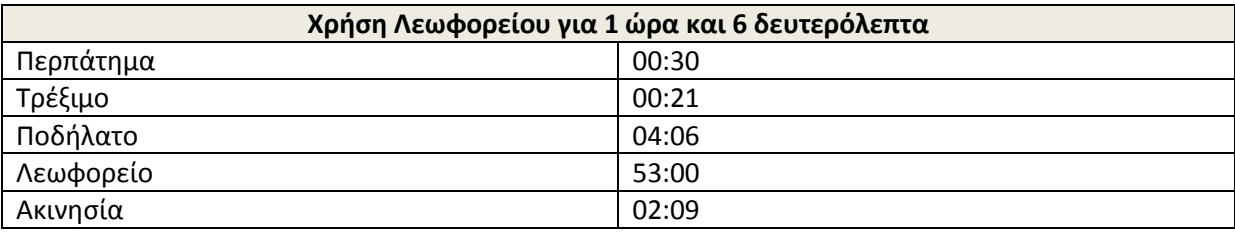

<span id="page-21-0"></span>**Πίνακας 8 Αποτελέσματα για Λεωφορείο**

Η τελευταία δοκιμή έγινε για την κατηγορία «Ακινησία» για 59 λεπτά και 45 δευτερόλεπτα. Όπως φαίνεται στον παρακάτω πίνακα το ποσοστό επιτυχίας κατηγοριοποίησης ήταν 92,91 %. Οι υπόλοιπες κατηγορίες καταλαμβάνουν λίγο χρόνο. Από αυτές τον περισσότερο χρόνο έχει η κατηγορία «Λεωφορείο» που συγχέεται περισσότερο με την ακινησία.

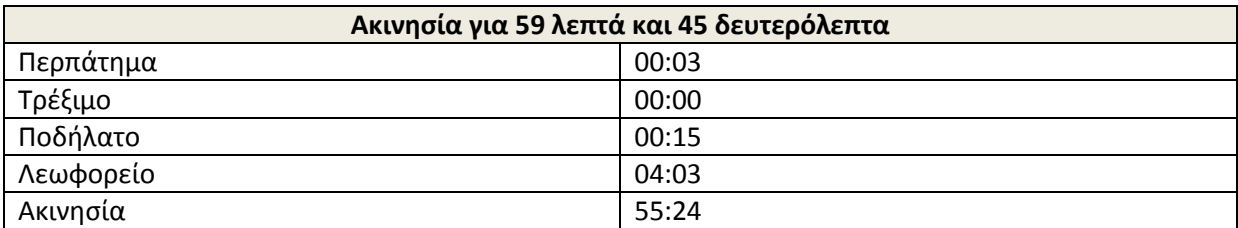

<span id="page-21-1"></span>**Πίνακας 9 Αποτελέσματα για Ακινησία**

Από τους προηγούμενους πίνακες, βλέπουμε ότι το ποσοστό των σωστά κατηγοριοποιημένων στιγμιότυπων προσεγγίζει το αντίστοιχο ποσοστό που βρήκαμε στην αξιολόγηση της συγκεκριμένης περίπτωσης. Ακόμα παρατηρούμε ότι επιβεβαιώνεται ο πίνακας σύγχυσης μεταξύ των κατηγοριών που υπολογίστηκε στην ενότητα 4.1

### <span id="page-22-0"></span>Κεφάλαιο 5 Η εφαρμογή

#### <span id="page-22-1"></span>**5.1 Η διεπαφή με τον χρήστη (user interface)**

Με την έναρξη της εφαρμογής, ο χρήστης, βλέπει την παρακάτω οθόνη.

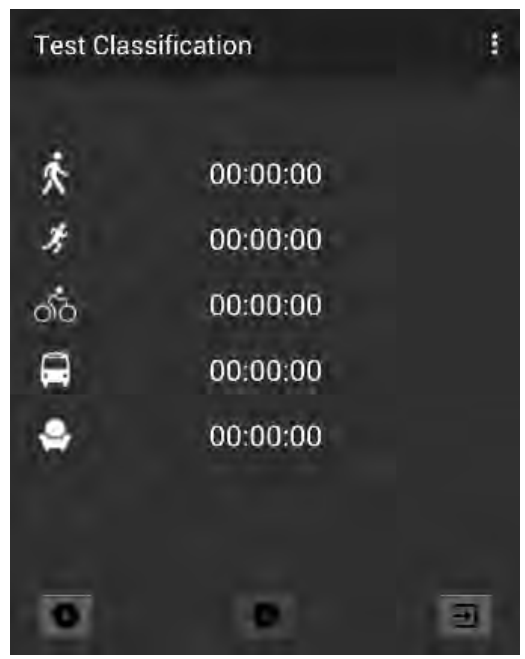

**Εικόνα 17 Αρχική οθόνη**

Στην οθόνη αυτή φαίνονται οι διαφορετικοί τρόποι μετακίνησης που υποστηρίζει η εφαρμογή, καθώς και τέσσερα κουμπιά. Με το κουμπί της έναρξης, η ξεκινάει η δειγματοληψία των αισθητήρων του κινητού και η κατηγοριοποίηση του τρόπου μετακίνησης του χρήστη, στις κατηγορίες που αναφέρθηκαν παραπάνω. Με το κουμπί της παύσης, σταματάει η δειγματοληψία και η κατηγοριοποίηση, ενώ με το κουμπί της εξόδου, η εφαρμογή τερματίζει. Τέλος, το κουμπί των ρυθμίσεων, ανοίγει την οθόνη με τις ρυθμίσεις.

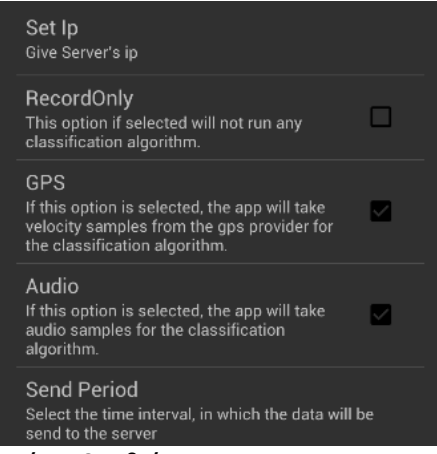

**Εικόνα 18 Ρυθμίσεις**

Στην παραπάνω εικόνα φαίνονται οι ρυθμίσεις της εφαρμογής. Με την Ρύθμιση Set Ip, ο χρήστης μπορεί να αλλάξει την διεύθυνση IP στην οποία η εφαρμογή βρίσκει τον εξυπηρετητή. Αυτό το πεδίο είναι απαραίτητο, καθώς ο διακομιστής έχει δυναμική διεύθυνση IP. Αν ο χρήστης έχει κάποιο από τα κουτάκια GPS ή Audio επιλεγμένα, τότε θα χρησιμοποιούνται και οι αντίστοιχοι αισθητήρες για την κατηγοριοποίηση του τρόπου μετακίνησης.

Η επιλογή του Send Period, ανοίγει το παρακάτω μενού. Από αυτό μπορούμε να επιλέξουμε την περίοδο αποστολής των δεδομένων από την εφαρμογή προς τον διακομιστή.

Στην περίπτωση που ο χρήστης επιλέξει την αποστολή ανά τρία δευτερόλεπτα, μόλις η εφαρμογή συλλέξει τα δεδομένα θα τα στέλνει στον διακομιστή για κατηγοριοποίηση. Στις υπόλοιπες περιπτώσεις, θα συλλέγει δεδομένα για το αντίστοιχο χρονικό διάστημα και με το πέρας του, θα τα στέλνει στον διακομιστή.

| <b>Send Period</b> |  |
|--------------------|--|
| 3 seconds          |  |
| 2 minutes          |  |
| 5 minutes          |  |
| 10 minutes         |  |
| 1 hour             |  |
| Cancel             |  |

**Εικόνα 19 Περίοδος Αποστολής**

#### <span id="page-23-0"></span>**5.2 Συλλογή δεδομένων**

H εφαρμογή συλλέγει συνεχώς δεδομένα επιτάχυνσης, και ανάλογα με τις ρυθμίσεις του χρήστη, δεδομένα ταχύτητας και ήχου. Τα δεδομένα αυτά τα χρησιμοποιεί για την αναγνώριση του τρόπου μετακίνησης του χρήστη. Η συλλογή τους γίνεται σε διάστημα τριών δευτερολέπτων, και για να το πετύχει αυτό η εφαρμογή, χρησιμοποιεί ένα χρονόμετρο, υλοποιημένο όπως φαίνεται παρακάτω.

```
Handler timerHandler = new Handler();
Runnable timerRunnable = new Runnable() {
     @Override 
     public void run() { 
           mainFunctionality(); 
           timerHandler.postDelayed(this, 3000); 
     } 
};
```
**Κώδικας Χρονομέτρου**

Όσο τρέχει το χρονόμετρο, η εφαρμογή αποθηκεύει την επιτάχυνση και την ταχύτητα σε λίστες, όπως επίσης την ηχογράφηση σε ένα αρχείο με την κατάληξη mp4. Όταν το διάστημα των τριών δευτερολέπτων (3000 milliseconds) λήξει, καλείται η συνάρτηση mainFunctionality, και ξεκινάει ξανά το χρονόμετρο.

Η συνάρτηση mainFunctionality, καθαρίζει τις λίστες της ταχύτητας και της επιτάχυνσης, αφού πρώτα τις αποθηκεύσει σε αρχεία, και αλλάζει το αρχείο στο οποίο αποθηκεύεται η ηχογράφηση.

Αν ο χρήστης έχει επιλέξει την άμεση (ανά τρία δευτερόλεπτα) αποστολή των δεδομένων στον διακομιστή, η mainFunctionality, δημιουργεί ένα αντικείμενο για την αποστολή των δεδομένων, το οποίο εκτελείται σε διαφορετικό νήμα, έτσι ώστε να μην επιβραδύνεται η κύρια λειτουργικότητα της εφαρμογής, η οποία είναι η συλλογή και η αποθήκευση των δεδομένων. Αλλιώς τα δεδομένα θα αποσταλούν αφού περάσει το χρονικό διάστημα που επέλεξε ο χρήστης, από ένα αντικείμενο της ίδιας κλάσης με την προηγούμενη περίπτωση.

#### <span id="page-24-0"></span>**5.3 Αρχιτεκτονική της εφαρμογής**

Στην παρακάτω εικόνα, φαίνονται οι τρείς σημαντικότερες κλάσεις της εφαρμογής, και οι σχέσεις κληρονομικότητας που έχουν.

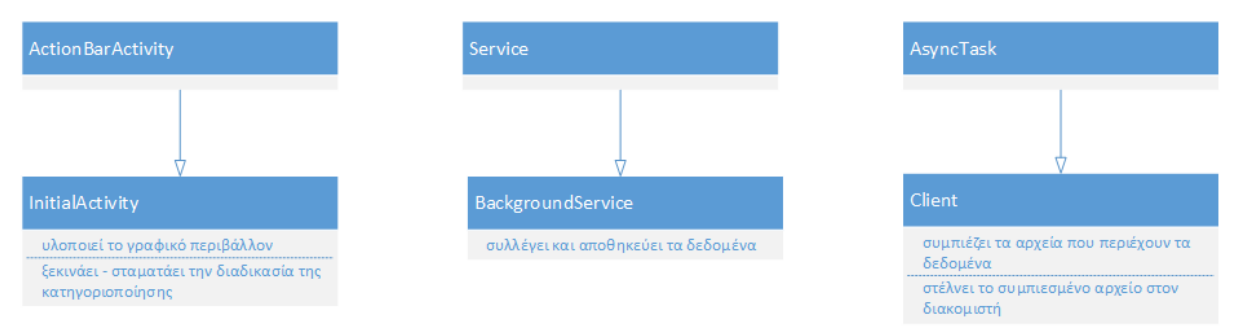

<span id="page-24-1"></span>**Εικόνα 20 Βασικές Κλάσεις της Εφαρμογής**

Στα κινητά τηλέφωνα με λειτουργικό Αndroid, η διεπαφή με τον χρήστη δημιουργείτε από μία κλάση, η οποία κληρονομεί από την ActionBarActivity ή από την Activity. Οι κλάσεις αυτές παρέχονται από το Android. Στην εφαρμογή μας , η κλάση που υλοποιεί το γραφικό περιβάλλον της Εικόνας 5, είναι η InitialActivity, όπως φαίνεται και στο παραπάνω σχήμα.

Το Android, παρέχει επίσης και τις υπηρεσίες. Μια υπηρεσία [8] (Service) είναι ένα στοιχείο της εφαρμογής που μπορεί να εκτελέσει μακροχρόνιες εργασίες στο παρασκήνιο και δεν έχει γραφικό περιβάλλον για αλληλεπίδραση με τον χρήστη. Ένα άλλο στοιχείο της εφαρμογής ξεκινάει την υπηρεσία, η οποία θα συνεχίσει να λειτουργεί στο παρασκήνιο, ακόμη και αν ο χρήστης μεταβαίνει σε μια άλλη εφαρμογή. Η BackgroundService, που κληρονομεί από την Service, είναι μια υπηρεσία, υπεύθυνη για την συλλογή και αποθήκευση των δεδομένων.

Η αποστολή των δεδομένων στον εξυπηρετητή, γίνεται από ένα αντικείμενο της κλάσης Client, το οποίο αφού συμπιέσει τα προς αποστολή στοιχεία, τα στέλνει στον εξυπηρετητή και περιμένει να λάβει το αποτέλεσμα της κατηγοριοποίησης. Μόλις λάβει το αποτέλεσμα, το εμφανίζει στον χρήστη. Η κλάση Client κληρονομεί από την κλάση AsyncTask [9], η οποία είναι μία αφηρημένη κλάση που παρέχετε από το Android. Η κλάση αυτή μας βοηθάει να χρησιμοποιούμε σωστά το UI (User Interface) νήμα, επιτρέποντάς μας να εκτελούμε ενέργειες μακροχρόνιες ή παρασκηνίου και να δείχνουμε τα αποτελέσματα στο UI νήμα, χωρίς να χρειάζεται να χειριστούμε νήματα.

Παρακάτω φαίνεται ένα απλό διάγραμμα ακολουθίας που δείχνει πώς είναι υλοποιημένη η εφαρμογή.

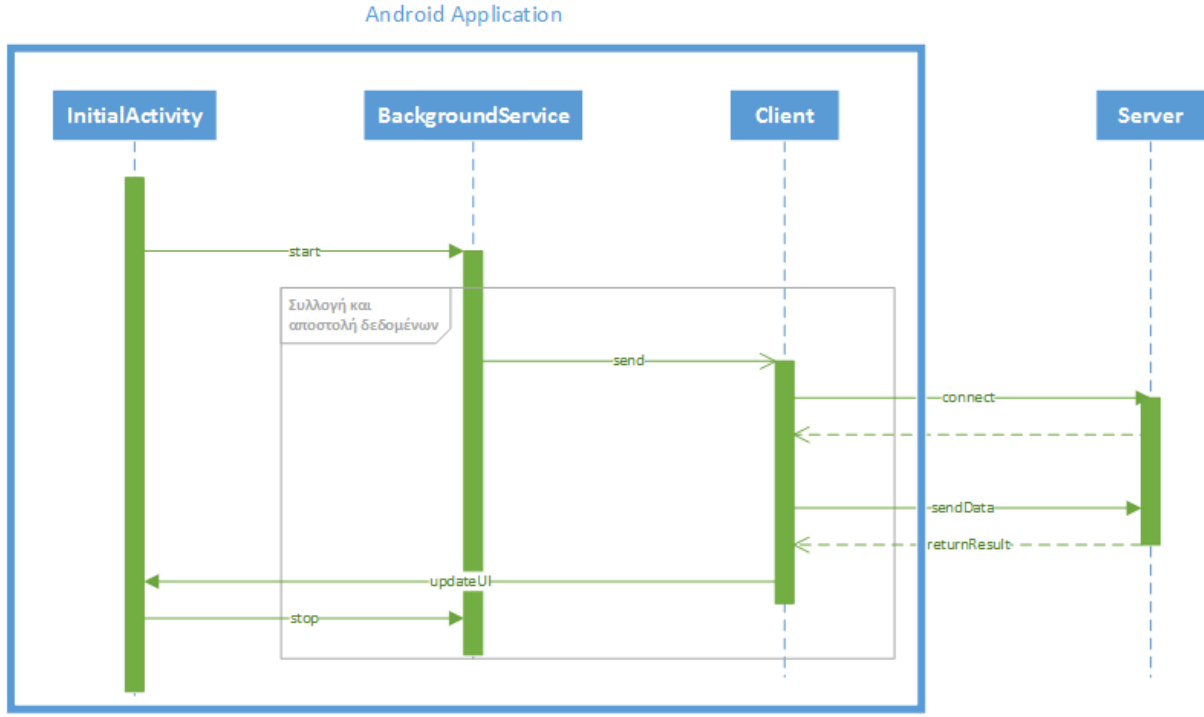

<span id="page-25-0"></span>**Εικόνα 21 Διάγραμμα Ακολουθίας Εφαρμογής**

Όπως φαίνεται και στο διάγραμμα, με το πάτημα του κουμπιού της έναρξης, η InitialActivity, δημιουργεί την υπηρεσία BackgroundService, που όπως αναφέρθηκε και προηγουμένως, είναι υπεύθυνη για την συλλογή και την αποθήκευση των δεδομένων. Για να σταματήσει την συλλογή και αποθήκευση των δεδομένων, ο χρήστης θα πρέπει είτε να πατήσει το κουμπί της παύσης, είτε το κουμπί της εξόδου στο παράθυρο της εφαρμογής, για να τερματιστεί η BackgroundService.

Ακόμα, βλέπουμε στο σχήμα ότι η επικοινωνία με τον εξυπηρετητή, γίνεται με ένα αντικείμενο της κλάσης Client, το οποίο είναι υπεύθυνο και για την ενημέρωση του γραφικού περιβάλλοντος της εφαρμογής.

#### <span id="page-26-0"></span>**5.4 Επικοινωνία**

Ο χρήστης μπορεί να επιλέξει την περίοδο με την οποία η εφαρμογή επικοινωνεί με τον εξυπηρετητή. Όποια περίοδο και να επιλέξει, η αποστολή των δεδομένων, τα οποία είναι ήδη αποθηκευμένα σε αρχεία γίνεται με τον ακόλουθο τρόπο.

Αρχικά η BackroundService δημιουργεί ένα αντικείμενο από την κλάση Client, η οποία κληρονομεί από την AsyncTask (android.os.AsyncTask), και υπερκαλύπτει τις μεθόδους doInBackground και onPostExecute. Για την εκτέλεση της ασύγχρονης εργασίας, η BackgroundService καλεί την μέθοδο execute του Client, την οποία έχει κληρονομήσει από την AsyncTask. Ως παράμετροι στην κλήση αυτής της μεθόδου, δίνονται μία λίστα για κάθε αισθητήρα, με τα προς αποστολή αρχεία. Κάθε αρχείο περιέχει ένα αναγνωριστικό, που δείχνει σε πιο παράθυρο ανήκει. Η μέθοδος execute θα καλέσει τις doInBackground και onPostExecute.

Η μέθοδος doInBackground συμπιέζει όλα τα αρχεία, που βρίσκονταν στις λίστες, σε ένα αρχείο της μορφής zip και τα στέλνει στον εξυπηρετητή. Για την αποστολή, δημιουργεί μια σύνδεση TCP, με τον εξυπηρετητή στην θύρα 5555, και του στέλνει τα δεδομένα που φαίνονται στον παρακάτω πίνακα.

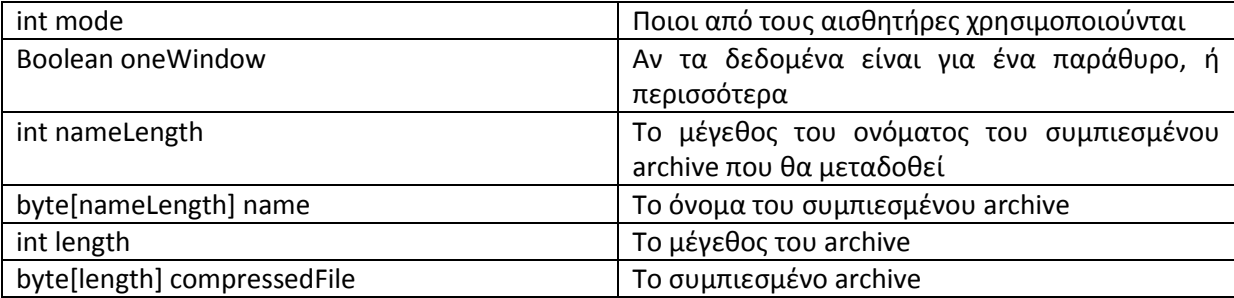

<span id="page-26-2"></span>**Πίνακας 10 Το μήνυμα που στέλνει η εφαρμογή στον Εξυπηρετητή**

Έπειτα, περιμένει σαν απάντηση από τον διακομιστή, έναν ακέραιο αριθμό για κάθε «παράθυρο» του οποίου τα δεδομένα στάλθηκαν για κατηγοριοποίηση. Ο ακέραιος αυτός συμβολίζει την κλάση στην οποία ταξινομήθηκε το συγκεκριμένο παράθυρο.

Μόλις λάβει όλες τις απαντήσεις από τον διακομιστή, η μέθοδος επιστρέφει, και καλείται η onPostExecute, η οποία ανανεώνει την διεπαφή με τον χρήστη, προσθέτοντας και τα καινούργια αποτελέσματα.

#### <span id="page-26-1"></span>**5.5 Κατανάλωση Ισχύος**

Στον παρακάτω διάγραμμα φαίνεται η μέση κατανάλωση ισχύος της εφαρμογής σε milliWatt για όλους τους δυνατούς συνδυασμούς αισθητήρων, για διαφορετικά διαστήματα αποστολής.

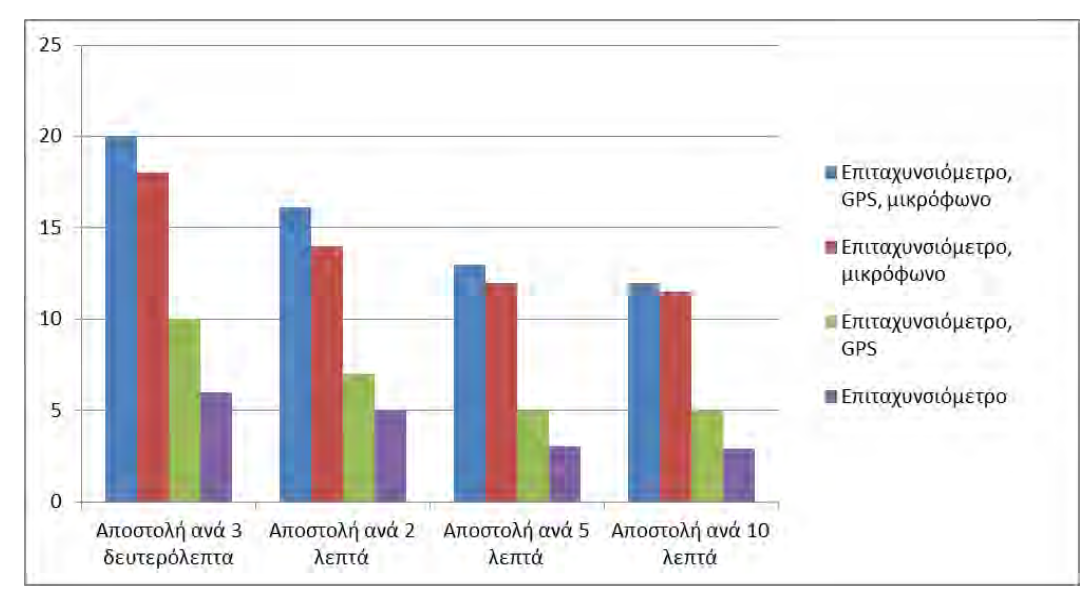

**Εικόνα 22 Κατανάλωση Ισχύος της Εφαρμογής**

Όπως ήταν αναμενόμενο, η συνεχής αποστολή των δεδομένων, καταναλώνει πολύ ενέργεια. Ακόμα, όπως βλέπουμε και στον πίνακα, η συλλογή και αποστολή δεδομένων ήχου, αυξάνει σημαντικά την ενεργειακή κατανάλωση. Αυτό θα μπορούσε να λυθεί αν η επεξεργασία του ήχου γινόταν στο κινητό. Όπως αναφέρθηκε και προηγουμένως, η γλώσσα προγραμματισμού matlab, απλοποιεί πολύ την επεξεργασία σημάτων. Έτσι επιλέχτηκε η επεξεργασία του ήχου να γίνεται στον διακομιστή στον οποίο είναι δυνατόν να χρησιμοποιηθεί η γλώσσα αυτή, σε αντίθεση με το κινητό.

Τα μεγέθη των αρχείων, για κάθε παράθυρο, στα οποία αποθηκεύονται τα δεδομένα του κάθε παραθύρου, είναι περίπου 900 Byte για το αρχείο της επιτάχυνσης, 150 Byte για το αρχείο της ταχύτητας, και 12.7 Kilobyte για το αρχείο του ήχου. Η εφαρμογή, στέλνει στον διακομιστή αυτά τα αρχεία συμπιεσμένα. Το μέγεθος ενός συμπιεσμένου αρχείου που στέλνεται, ανάλογα με τους αισθητήρες που χρησιμοποιούνται, φαίνεται στον παρακάτω πίνακα.

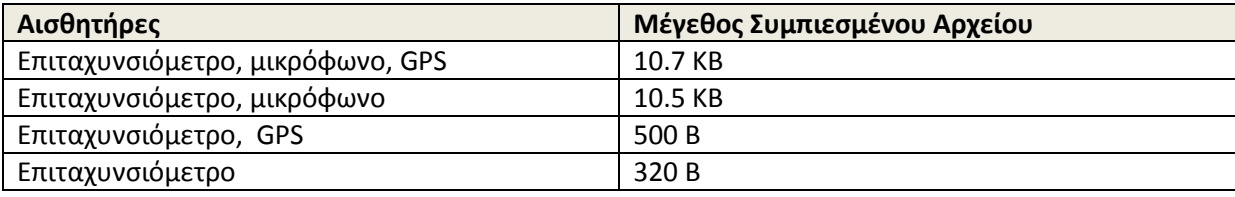

<span id="page-27-0"></span>**Πίνακας 11 Μέγεθος Συμπιεσμένου Αρχείου για ένα παράθυρο**

### <span id="page-28-0"></span>Κεφάλαιο 6 Διακομιστής

Ο διακομιστής είναι υλοποιημένος σε Java και έχει έναν υποδοχέα (socket) που "ακούει" στην θύρα 5555. Κάθε νέα σύνδεση πελάτη, την διαχειρίζεται σε ένα ξεχωριστό νήμα. Στο παρακάτω διάγραμμα επεξηγείται σχηματικά η λειτουργία του διακομιστή.

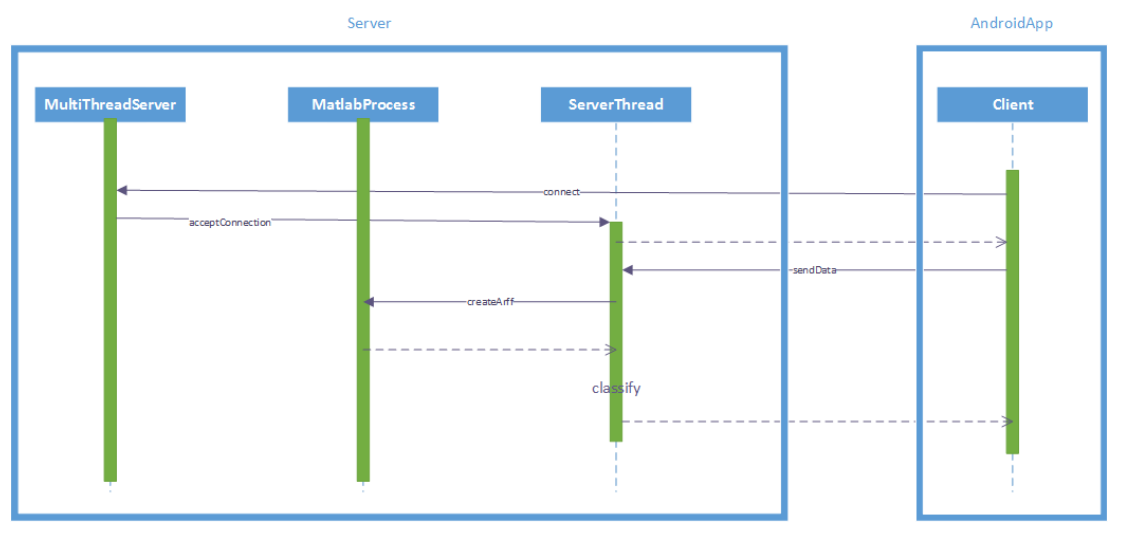

**Εικόνα 23 Διάγραμμα ακολουθίας Διακομιστή**

Ο διακομιστής, αποτελείται από ένα νήμα (server), που περιμένει να γίνουν αιτήσεις σύνδεσης και από μία διεργασία matlab (MatlabProcess), η οποία δημιουργήθηκε από τον server στην αρχή της εκτέλεσης του. Μόλις ένας πελάτης συνδεθεί στον εξυπηρετητή, αυτός δημιουργεί ένα καινούργιο νήμα που περιμένει να λάβει τα δεδομένα από την εφαρμογή. Όταν συμβεί αυτό, αποθηκεύει το συμπιεσμένο αρχείο και το αποσυμπιέζει. Έπειτα, καλεί μία matlab συνάρτηση, η οποία εκτελείται στην διεργασία που δημιουργήθηκε κατά την έναρξη. Στην συνάρτηση αυτή δίνονται ως ορίσματα τα αποσυμπιεσμένα αρχεία, και αυτή δημιουργεί ένα αρχείο arff (Attribute-Relation File Format) με τα χαρακτηριστικά (attributes) αυτών των δεδομένων. Αφού δημιουργηθεί το arff αρχείο, ταξινομείται σύμφωνα με τον εκπαιδευμένο αλγόριθμο. Αν ο πελάτης στείλει αρχεία για πολλά παράθυρα, ο διακομιστής δημιουργεί ένα arff αρχείο για κάθε παράθυρο και έπειτα τα ταξινομεί.

Στο παρακάτω διάγραμμα φαίνεται η μέση χρήση του επεξεργαστή στον διακομιστή για όλους τους συνδυασμούς αισθητήρων, και διαφορετικά διαστήματα αποστολής δεδομένων, για έναν χρήστη.

Ο διακομιστής έχει έναν διπύρηνο επεξεργαστή Intel, χωρίς hyperthreading. Το μοντέλο του επεξεργαστή είναι Intel(R) Core(TM)2 Duo CPU E7500 με συχνότητα 2.93GHz. Η μνήμη toy διακομιστή είναι 4GB και χρησιμοποιεί λειτουργικό OpenSuse 13.1 (64bit).

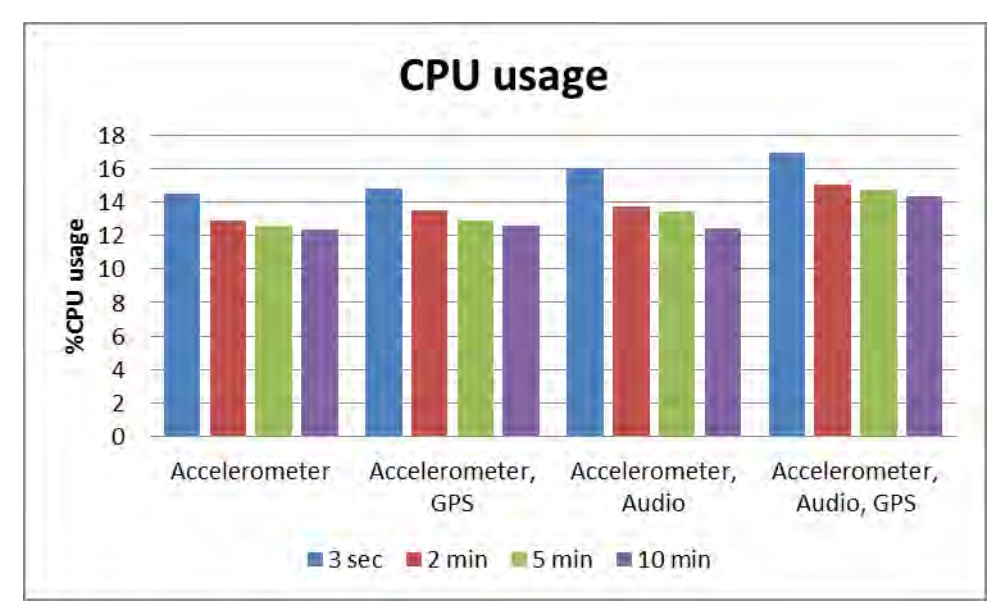

**Εικόνα 24 Μέση χρήση του Επεξεργαστή στον Διακομιστή για 30 λεπτά**

Με την χρήση του profiler VisualVM παρατηρήθηκε ότι το στάδιο της επεξεργασίας των δεδομένων είναι αυτό που χρησιμοποιεί για περισσότερο χρόνο τον επεξεργαστή του διακομιστή. Από τον χρόνο εκτέλεσης στον διακομιστή, περίπου το 54% ανήκει στο στάδιο της επεξεργασίας δεδομένων, ενώ περίπου 10% ανήκει στο στάδιο της ταξινόμησης.

Όπως βλέπουμε ο συγκεκριμένος διακομιστής δεν θα μπορούσε να εξυπηρετήσει πολλούς πελάτες. Ακόμα και η χρήση ενός διακομιστή με καλύτερα χαρακτηριστικά, δε θα μπορούσε να εξυπηρετήσει μεγάλο αριθμό πελατών. Για να επιτύχουμε την εξυπηρέτηση πολλών πελατών, θα ήταν απαραίτητη η βελτιστοποίηση της επεξεργασίας των δεδομένων ως προς την ταχύτητα εκτέλεσης. Αυτό θα μπορούσαμε να το επιτύχουμε είτε παρραλληλοποιώντας την επεξεργασία των δεδομένων, είτε βρίσκοντας αποδοτικότερους αλγόριθμους για την επεξεργασία των δεδομένων.

### <span id="page-30-0"></span>Κεφάλαιο 7 Σχετικές εργασίες

Το ALE [3] (Activity Level Estimator) είναι μία εφαρμογή, που κατηγοριοποιεί την δραστηριότητα του χρήστη ανάλογα με την ένταση της, με την χρήση του επιταχυνσιόμετρου. Αρχικά αφαιρεί την επίδραση της βαρύτητας από τους άξονες, και έπειτα υπολογίζει την συνολική επιτάχυνση. Έπειτα, φιλτράροντας αυτές τις τιμές, κατηγοριοποιεί την δραστηριότητα του χρήστη, χρησιμοποιώντας κάποια κατώφλια που υπολογίστηκαν με πειραματισμό. Οι κατηγορίες δραστηριότητας που αναγνωρίζει είναι: καθιστική, αργό περπάτημα, κανονικό περπάτημα, γρήγορο περπάτημα και τρέξιμο. Το ALE δεν αναγνωρίζει μέσα μεταφοράς (πχ ποδήλατο, λεωφορείο).

Το CO2GO [1] συλλέγει δεδομένα επιτάχυνσης σε παράθυρο 10.24 δευτερολέπτων. Έπειτα δειγματοληπτεί ξανά τα δεδομένα που συνέλλεξε και υπολογίζει την συνολική επιτάχυνση. Αυτό το επιτυγχάνει με την χρήση δέντρων αποφάσεως που έχουν ως είσοδο την επιτάχυνση στο πεδίο της συχνότητας, και την διακύμανση της.

Παρόμοια εφαρμογή αναπτύχθηκε και από τους Hemminki, Nurmi και Tarkoma [2], χρησιμοποιώντας δεδομένα του επιταχυνσιόμετρου. Σε κάθε παράθυρο 1.2 δευτερολέπτων, υπολογίζουν πενήντα πέντε χαρακτηριστικά (features). Η κατηγοριοποίηση γίνεται με βάση έναν ιεραρχικό ταξινομητή τριών σταδίων, χρησιμοποιώντας διαφορετικά χαρακτηριστικά και διαφορετικό αλγόριθμο μηχανικής εκμάθησης σε κάθε στάδιο.

### <span id="page-31-0"></span>Κεφάλαιο 8 Μελλοντική Εργασία

Η παρούσα εργασία παρουσιάζει ένα σύστημα ανίχνευσης του τρόπου μετακίνησης ενός χρήστη έξυπνου κινητού τηλεφώνου. Χρησιμοποιώντας το, ο χρήστης θα μπορεί να έχει μία καταγραφή του τρόπου και του χρόνου μετακίνησης του καθώς και τον χρόνο άθλησης του, χρησιμοποιώντας κάθε φορά τους αισθητήρες του κινητού, που ο ίδιος επιθυμεί.

Η εργασία θα μπορούσε να επεκταθεί ως εξής. Αρχικά να υλοποιηθεί η αυτόματη αλλαγή των αισθητήρων που χρησιμοποιούνται, ανάλογα με την κατάσταση της μπαταρίας. Έτσι ο χρήστης δε θα χρειαζόται να ανησυχεί για την κατανάλωση ισχύος της εφαρμογής.

Μια άλλη κατεύθυνση, για επέκταση της εργασίας είναι η μετάφραση του κώδικα για την επεξεργασία των δεδομένων και την εξαγωγή των χαρακτηριστικών από matlab σε Java. Έτσι θα μπορούσε να γίνει σύγκριση ανάμεσα στο ενεργειακό κόστος για την αποστολή των δεδομένων και την επεξεργασία τους στον διακομιστή, με την απευθείας επεξεργασία των δεδομένων στο κινητό.

Ακόμα θα μπορούσε να γίνει προσπάθεια βελτιστοποίησης ως προς τον χρόνο, της επεξεργασίας των δεδομένων, που όπως παρατηρήσαμε στο κεφάλαιο 6, χρησιμοποιεί τον επεξεργαστή, περισσότερο από οτιδήποτε άλλο. Αυτό θα μπορούσε να γίνει αρχικά με την παράλληλη εκτέλεση των τμημάτων της επεξεργασίας των δεδομένων που είναι ανεξάρτητα μεταξύ τους. Τέτοια τμήματα είναι η επεξεργασία και εξαγωγή των χαρακτηριστικών της επιτάχυνσης, της ταχύτητας και του ήχου. Έπειτα θα μπορούσε να γίνει μία προσπάθεια παραλληλοποίησης κάποιων αλγορίθμων όπως του FFT. Επίσης θα μπορούσαμε να χρησιμοποιήσουμε αποδοτικότερο αλγόριθμο προσέγγισης από αυτόν των κυβικών spline.

Τέλος με την αποθήκευση των αποτελεσμάτων σε βάση δεδομένων, θα ήταν δυνατή η παρουσίαση τους με διαγράμματα, μέσω της εφαρμογής, έτσι ώστε ο χρήστης να έχει την δυνατότητα να βλέπει αναλυτικότερα στοιχεία.

## Αναφορές

- [1] Vincenzo Manzoni, Diego Maniloff, Kristian Kloeckl, and Carlo Ratti. Transportation mode identifycation and real-time CO2 emission estimation using smartphones.
- [2] S Hemminki, S., P. Nurmi, et al. (2013). Accelerometer-based transportation mode detection on smartphones. Proceedings of the 11th ACM Conference on Embedded Networked Sensor Systems, ACM.
- [3] Jody Hausmann, Activity Level Estimator 2010.
- [4] [https://el.wikipedia.org/wiki/%CE%9A%CE%B1%CF%84%CE%B7%CE%B3%CE%BF%CF%81%C](https://el.wikipedia.org/wiki/%CE%9A%CE%B1%CF%84%CE%B7%CE%B3%CE%BF%CF%81%CE%B9%CE%BF%CF%80%CE%BF%CE%AF%CE%B7%CF%83%CE%B7) [E%B9%CE%BF%CF%80%CE%BF%CE%AF%CE%B7%CF%83%CE%B7](https://el.wikipedia.org/wiki/%CE%9A%CE%B1%CF%84%CE%B7%CE%B3%CE%BF%CF%81%CE%B9%CE%BF%CF%80%CE%BF%CE%AF%CE%B7%CF%83%CE%B7)
- [5] L. Breiman, "Random forests", Machine Learning, 45(1), pp. 5-32, 2001
- [6] <http://www.cs.waikato.ac.nz/ml/weka/>
- [7] [https://en.wikipedia.org/wiki/Confusion\\_matrix](https://en.wikipedia.org/wiki/Confusion_matrix)
- [8] <http://developer.android.com/guide/components/services.html>
- [9] [http://www.compiletimeerror.com/2013/01/why-and-how-to-use](http://www.compiletimeerror.com/2013/01/why-and-how-to-use-asynctask.html#.Vew9MpfD9v8)[asynctask.html#.Vew9MpfD9v8](http://www.compiletimeerror.com/2013/01/why-and-how-to-use-asynctask.html#.Vew9MpfD9v8)
- [10[\]https://el.wikipedia.org/wiki/Global\\_Positioning\\_System](https://el.wikipedia.org/wiki/Global_Positioning_System)